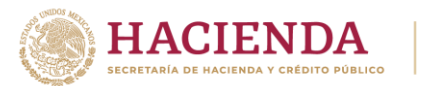

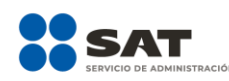

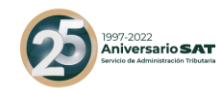

# **Guía de llenado de la declaración informativa para proporcionar los datos de los contribuyentes a los cuales se les comercializó un esquema reportable generalizado o personalizado**

Abril 2022 Versión 2.0

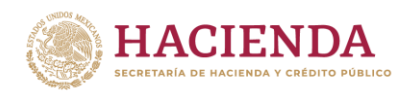

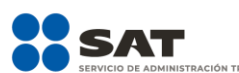

**BUTARIA** 

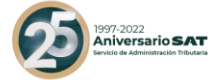

## **Índice**

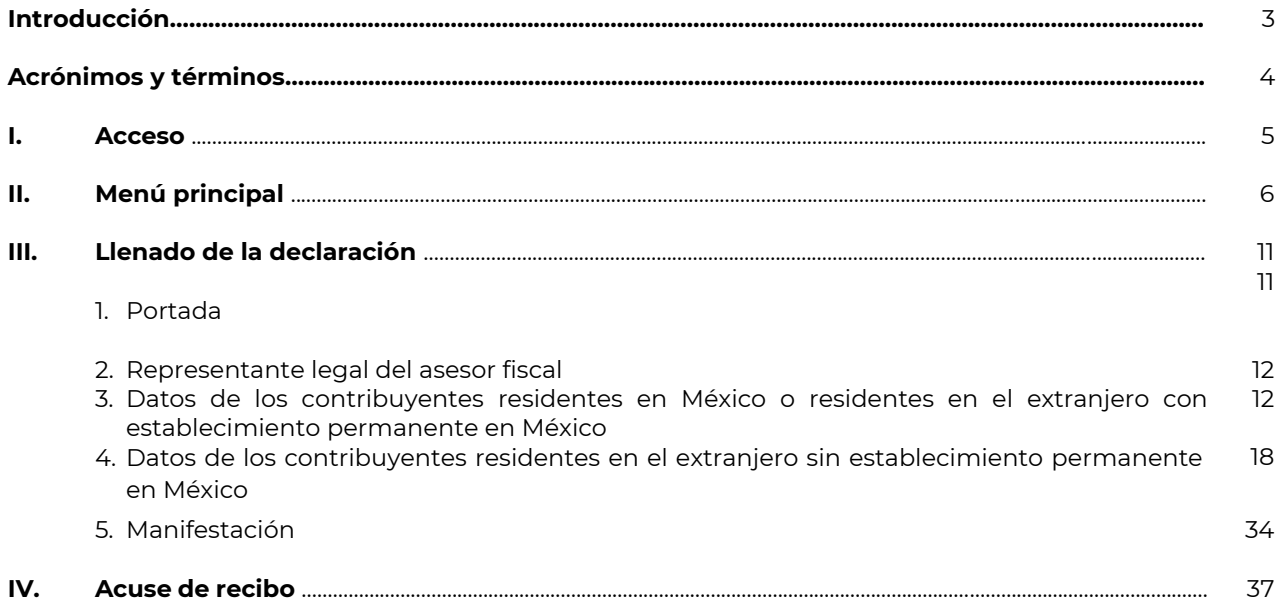

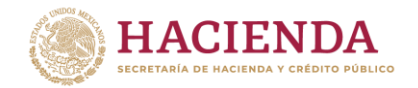

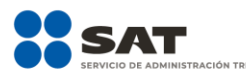

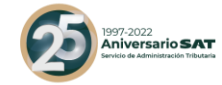

#### **Introducción**

Con motivo del Reporte Final de la Acción 12 del Proyecto de Erosión de bases y traslado de utilidades (Base Erosion and Profit Shifting, BEPS por sus siglas en inglés), se reconoció que el acceso oportuno a la información completa y relevante sobre las estrategias de planeación fiscal agresiva, permite que las autoridades fiscales respondan de forma rápida a los riesgos fiscales y, a su vez, que se identifique a los sujetos que utilizan y promueven esquemas que explotan las vulnerabilidades del sistema fiscal.

En virtud de ello, a través de una iniciativa de reforma al Código Fiscal de la Federación, se propuso la implementación de un régimen de revelación de esquemas reportables en México, a través del cual se obtuviera información sobre temas que la autoridad fiscal, en el ejercicio de sus facultades, ha identificado como áreas de riesgo.

En ese sentido, el 9 de diciembre de 2019 se publicó en el Diario Oficial de la Federación el Decreto por el que se reforman, adicionan y derogan diversas disposiciones de la Ley del Impuesto sobre la Renta, de la Ley del Impuesto al Valor Agregado, de la Ley del Impuesto Especial sobre Producción y Servicios y del Código Fiscal de la Federación, mediante el que se adicionó a este último el Título Sexto "De la Revelación de Esquemas Reportables", el cual establece, entre otras obligaciones, la de revelar esquemas reportables generalizados y personalizados.

El artículo Octavo, fracción II del citado Decreto establece que los plazos previstos para cumplir con las obligaciones establecidas en los artículos 197 a 202 del Código Fiscal de la Federación, empezarán a computarse a partir del 1 de enero de 2021; así como que los esquemas reportables que deberán revelarse son los diseñados, comercializados, organizados, implementados o administrados a partir de 2020, o con anterioridad a dicho año cuando alguno de sus efectos fiscales se refleje en los ejercicios fiscales comprendidos a partir de 2020, en este último supuesto los contribuyentes serán los únicos obligados a revelar.

Al respecto, es importante señalar que la revelación de un esquema reportable no implica la aceptación o rechazo de sus efectos fiscales; que la información proporcionada, y que sea estrictamente indispensable para el funcionamiento del esquema revelado, en ningún caso podrá utilizarse como antecedente de alguna investigación por la posible comisión de los delitos previstos en el Código Fiscal de la Federación, salvo los delitos previstos en los artículos 113 y 113 Bis de dicho ordenamiento jurídico; así como que la información proporcionada deberá tratarse en términos del artículo 69 del referido Código.

La presente guía de llenado tiene como finalidad orientar a los asesores fiscales para proporcionar los datos de los contribuyentes a los cuales se les comercializó un esquema reportable generalizado o personalizado a que se refiere el artículo 197, octavo párrafo del Código Fiscal de la Federación, en relación con la regla 2.19.28., así como su ficha de trámite 303/CFF "Declaración informativa para proporcionar los datos de los contribuyentes a los cuales se les comercializó un esquema reportable generalizado o personalizado" del Anexo 1-A de la Resolución Miscelánea Fiscal para 2022, o aquella que la sustituya.

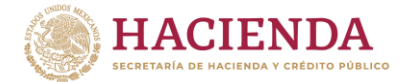

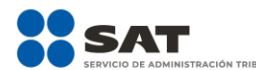

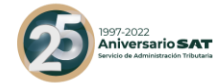

## **Acrónimos y términos**

Para efectos de la presente guía se entenderá por:

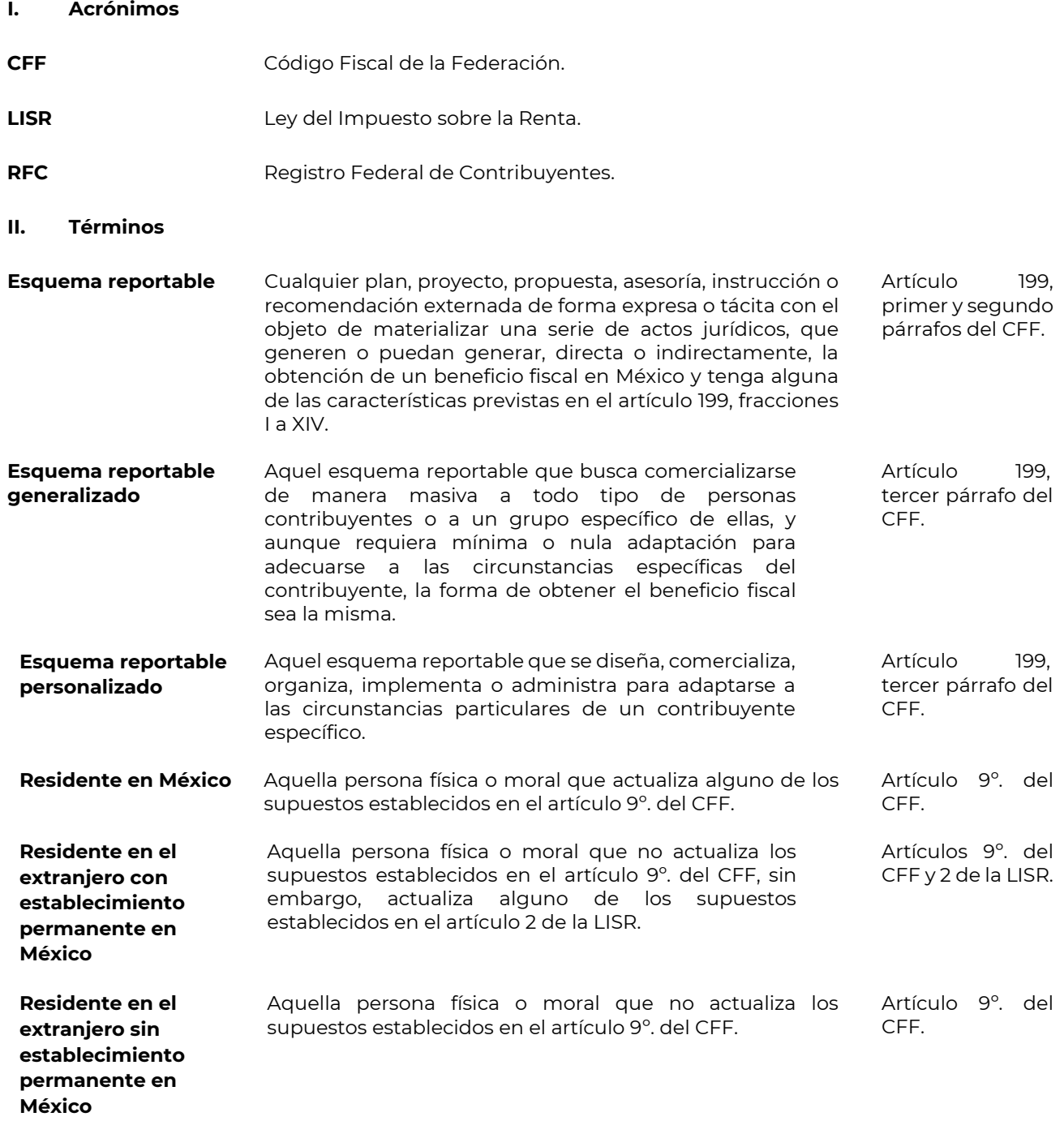

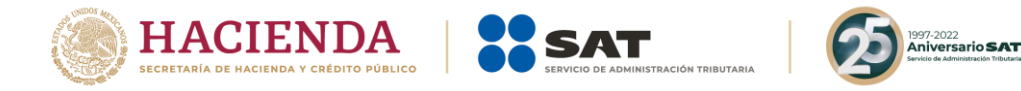

#### **I. Acceso**

- Ingresa a la siguiente liga: <https://esquemas.sat.gob.mx/login>. Por temas de compatibilidad, se sugiere emplear la versión más reciente del navegador Firefox.
- Selecciona la opción **Ingresa al aplicativo**:

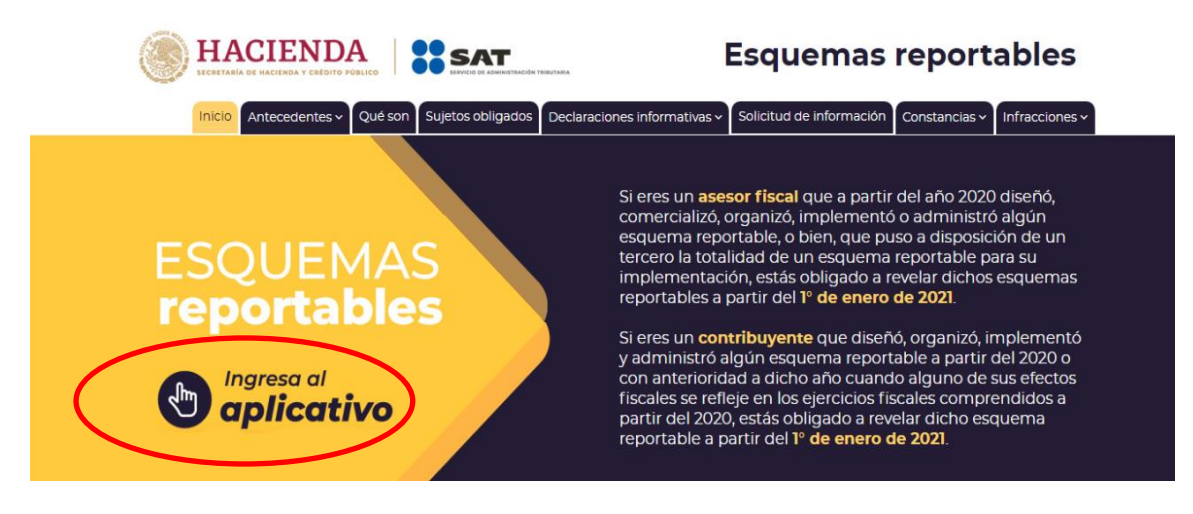

- Se abrirá una nueva pestaña.

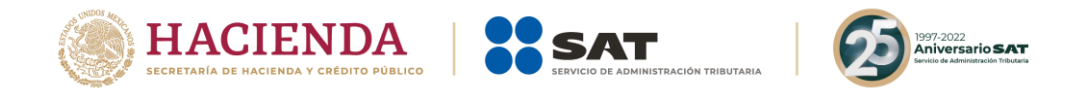

## **II. Menú principal**

- Visualizarás la siguiente pantalla:

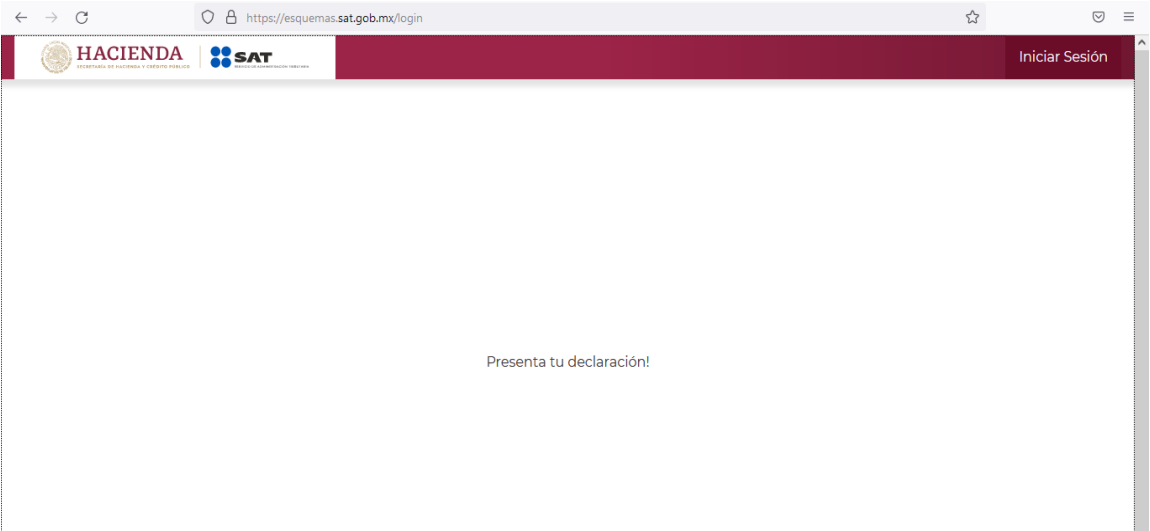

- Selecciona la opción **Iniciar sesión**:

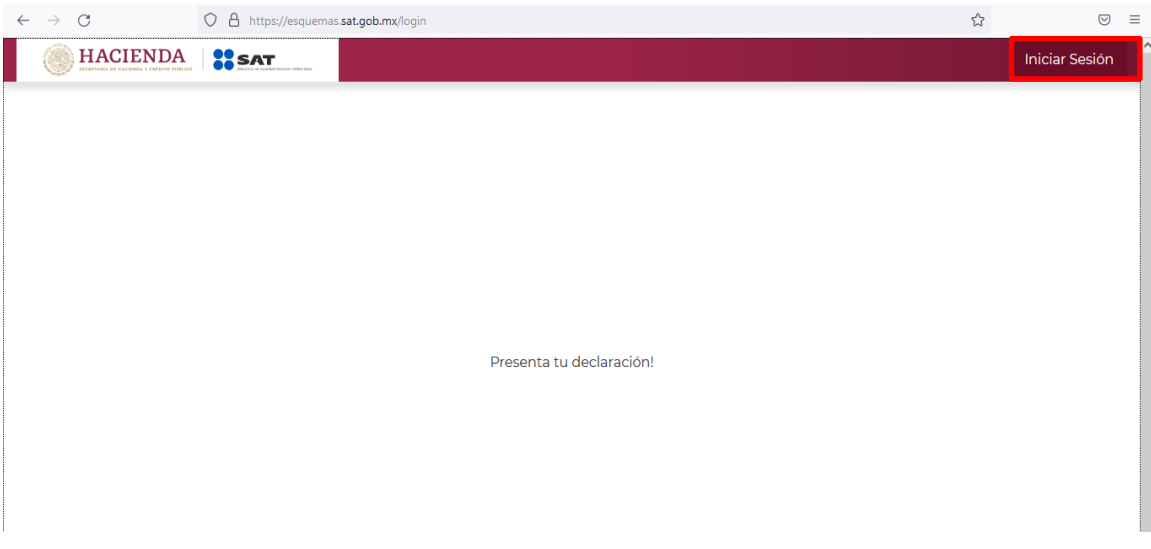

- Podrás acceder con la Contraseña de la clave en el RFC o con firma electrónica (e.firma). Si accedes con la Contraseña de la clave en el **RFC**, ingresa la clave del asesor fiscal que proporciona los datos de los contribuyentes a los cuales se les comercializó un esquema reportable:

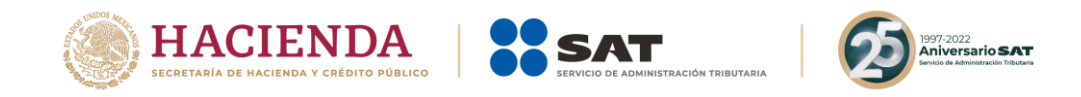

#### Acceso por contraseña

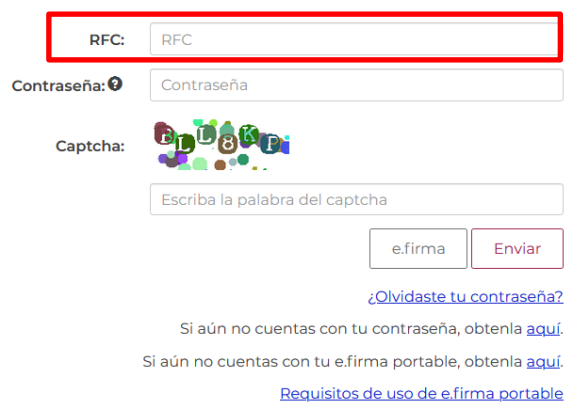

- En el campo **Contraseña** ingresa la contraseña de la clave en el RFC del asesor fiscal que proporciona los datos de los contribuyentes a los cuales se les comercializó un esquema reportable:

## Acceso por contraseña

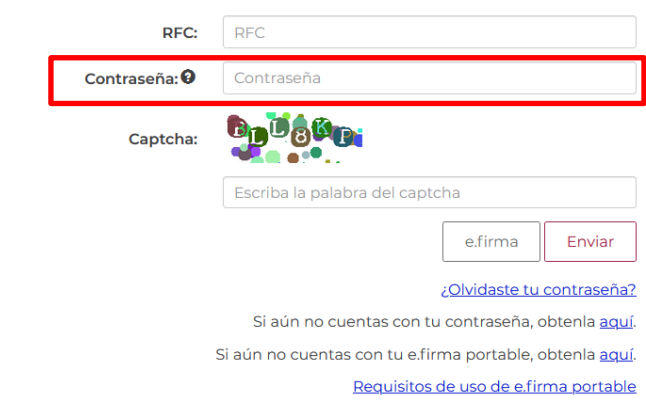

- En el campo **Captcha** ingresa las letras y números que visualizas:

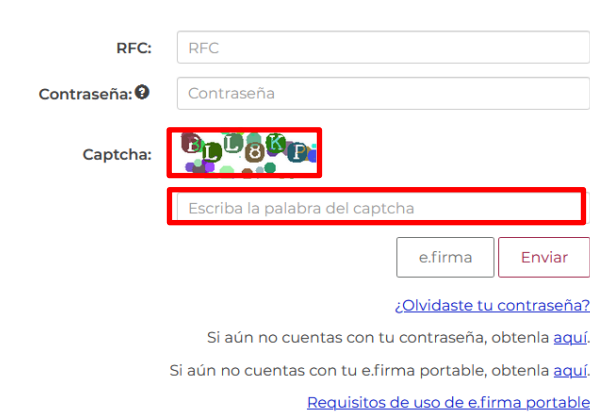

#### Acceso por contraseña

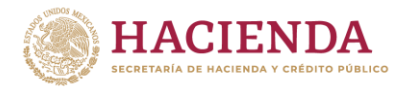

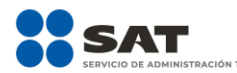

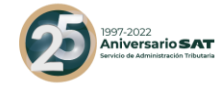

- Selecciona la opción **Enviar**:

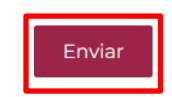

- Si accedes con e.firma, selecciona la opción **Buscar** para ubicar los archivos .cer y .key de la e.firma del asesor fiscal que proporciona los datos de los contribuyentes a los cuales se les comercializó un esquema reportable:

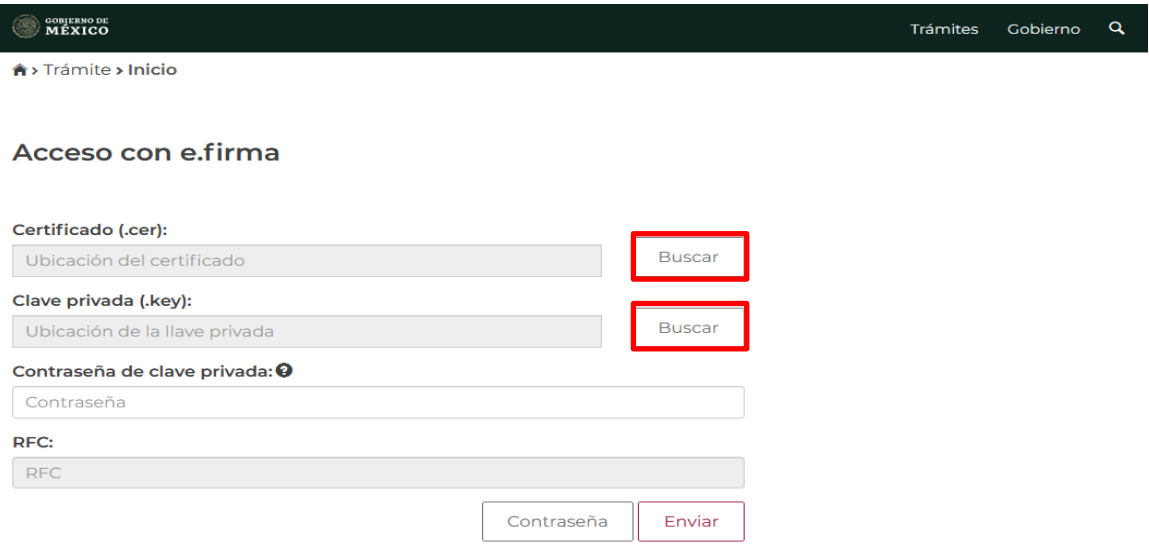

- En el campo **Contraseña de clave privada** ingresa la contraseña de la clave privada de la e.firma del asesor fiscal que proporciona los datos de los contribuyentes a los cuales se les comercializó un esquema reportable:

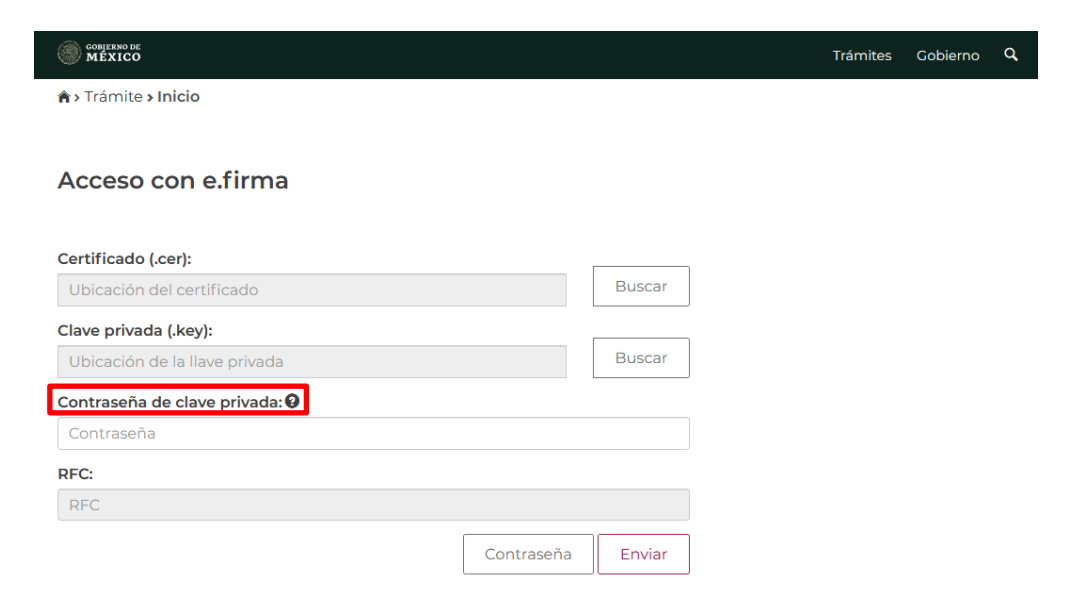

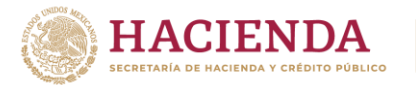

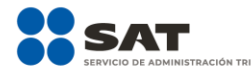

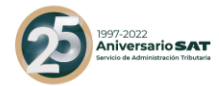

- Selecciona la opción **Enviar**:

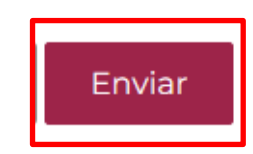

- A continuación, visualizarás la siguiente pantalla:

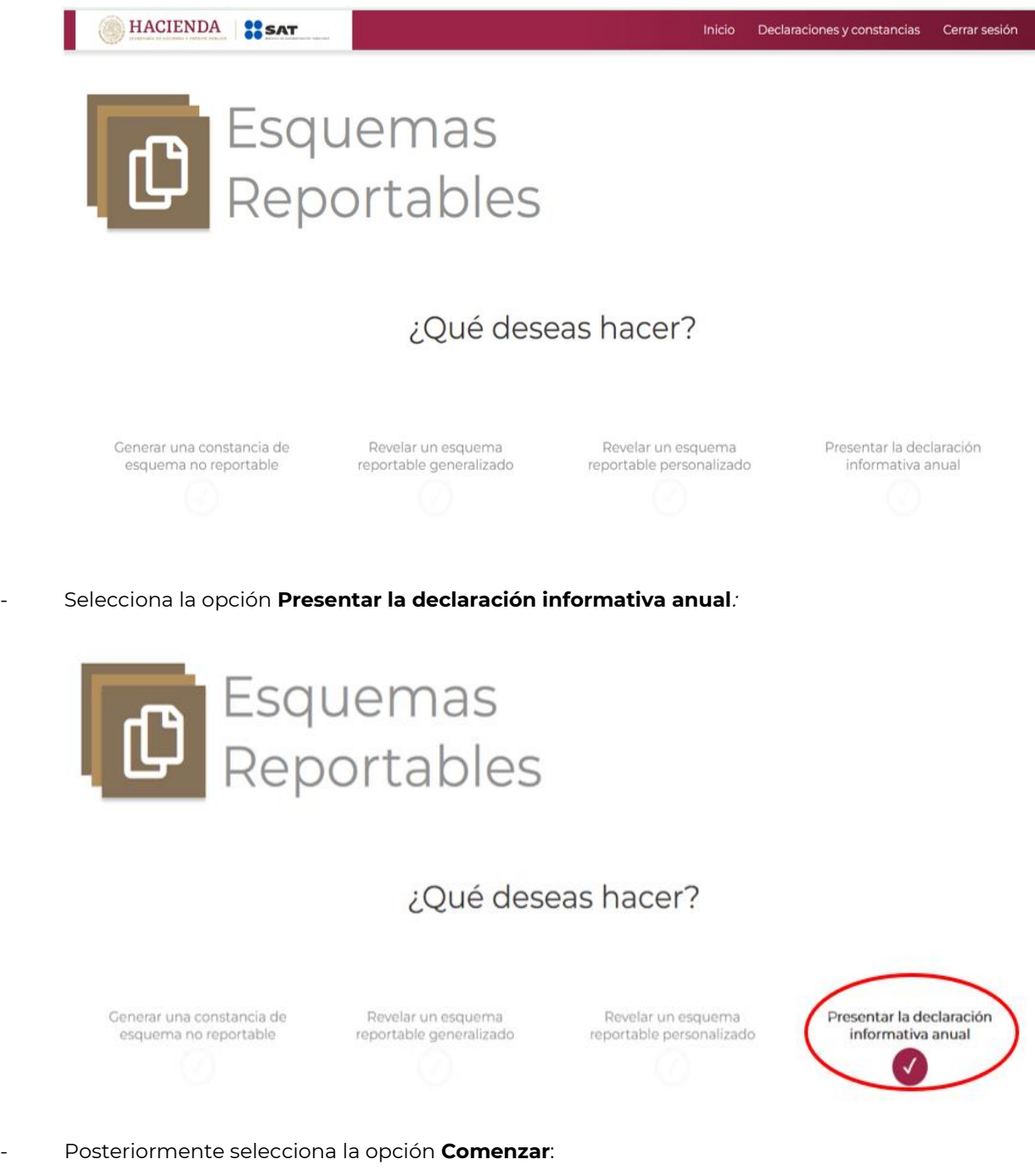

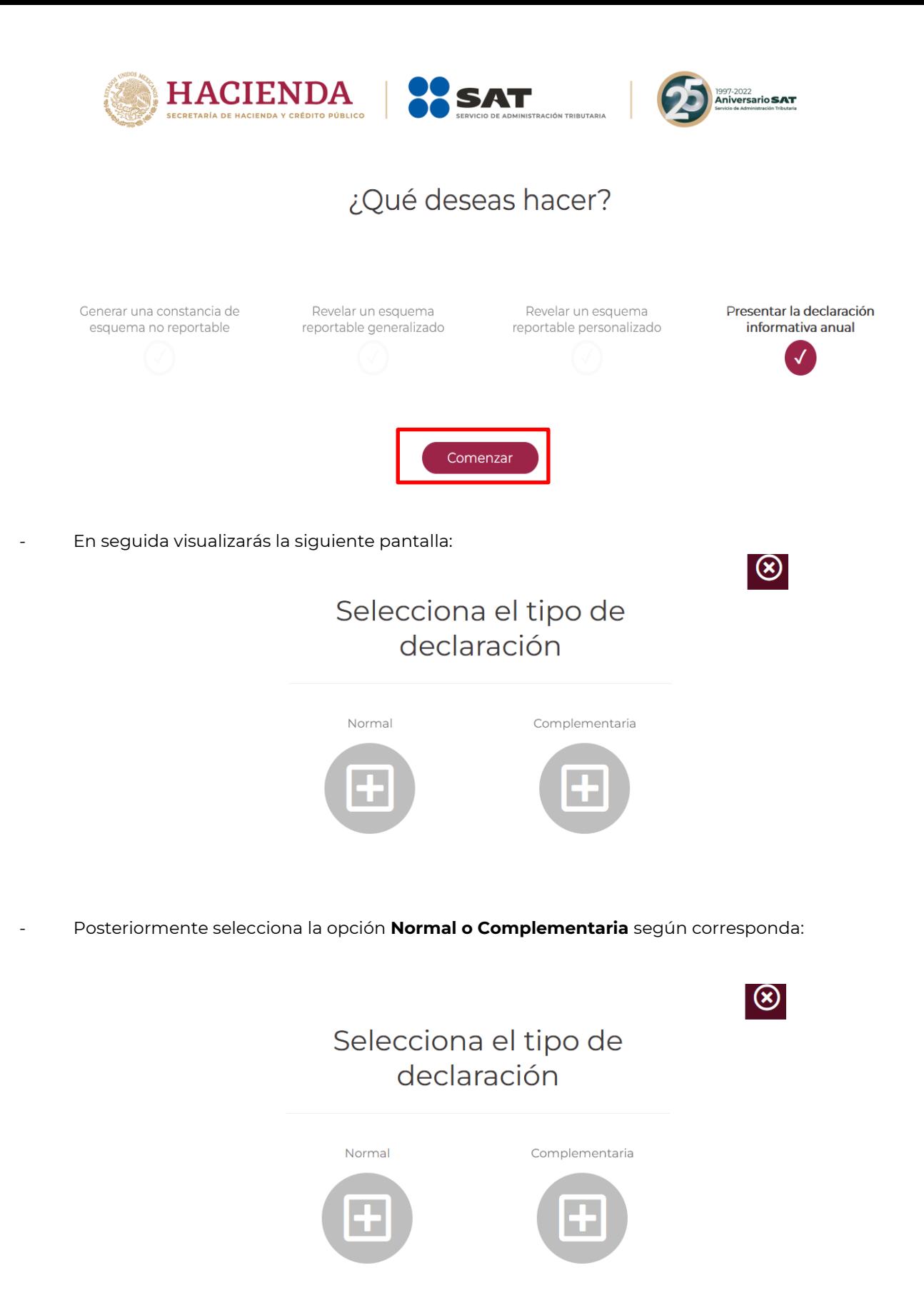

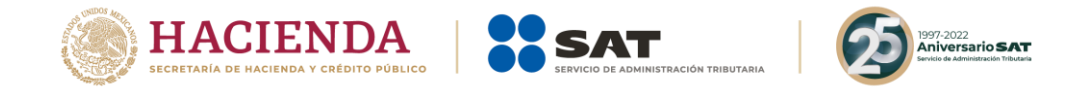

#### **III. Llenado de la declaración**

Se habilitarán los siguientes campos en el aplicativo:

#### **1. Portada**

**1.1.** Clave en el RFC

El campo **Clave en el RFC** deberá ser llenado con el RFC del asesor fiscal que presenta la declaración:

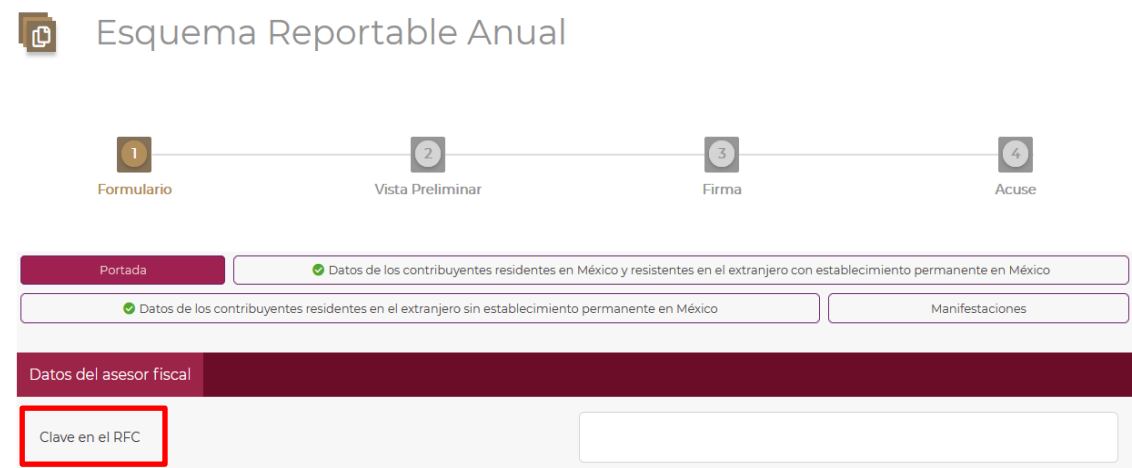

Una vez que haya sido llenado el campo **Clave en el RFC** sea una persona física o moral, se visualizará una paloma verde del lado izquierdo que indicará que la información proporcionada es válida.

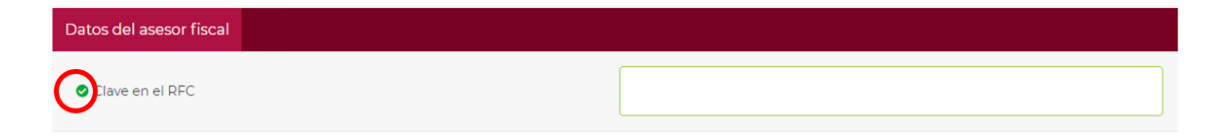

#### **2. Representante legal del asesor fiscal**

En caso de que el asesor fiscal sea una persona moral, se visualizarán los siguientes campos:

2.1. Clave en el RFC (Campo obligatorio)

En el campo **Clave en el RFC** ingresa la clave en el RFC del representante legal del asesor fiscal:

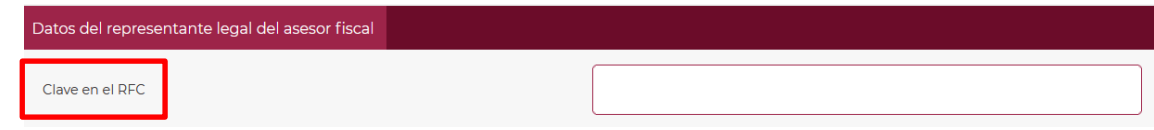

Una vez que haya sido llenado el campo **Clave en el RFC** se visualizará una paloma verde del lado izquierdo que indicará que la información proporcionada es válida.

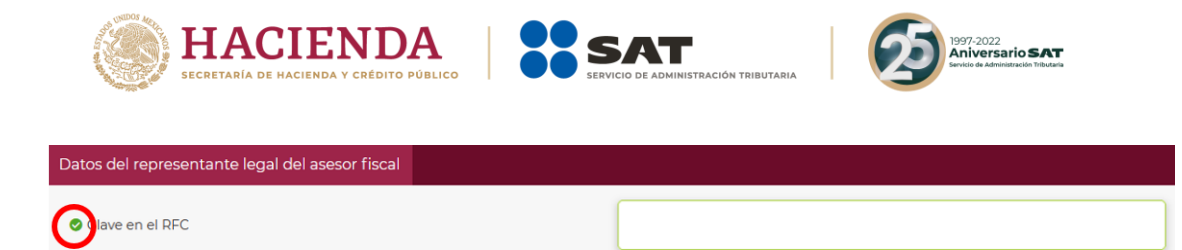

#### **3. Datos de los contribuyentes residentes en México y residentes en el extranjero con establecimiento permanente en México**

En esta pestaña indica los nombres, denominaciones o razones sociales, así como la clave en el RFC de los contribuyentes a los cuales brindaste asesoría fiscal respecto a esquemas reportables generalizados o esquemas reportables personalizados.

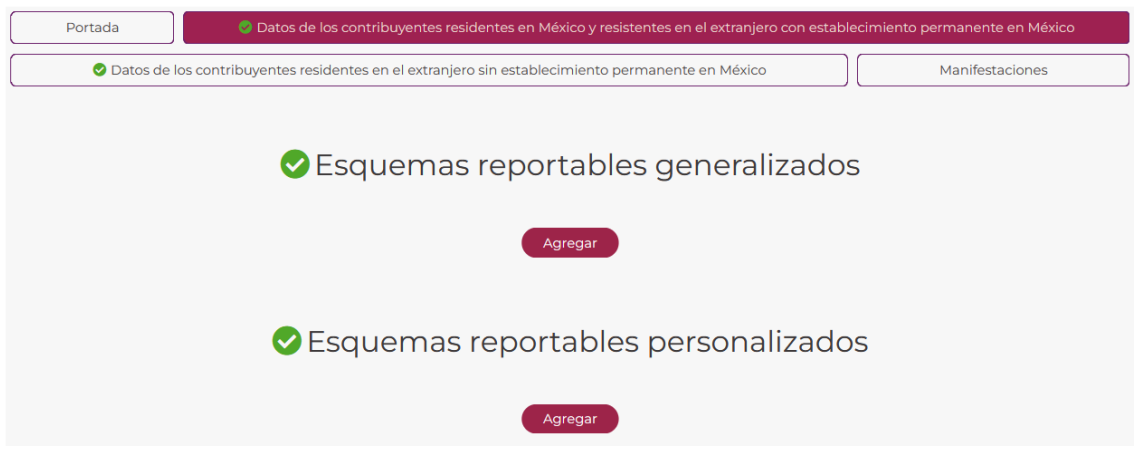

**3.1.** Esquema reportable generalizado

Selecciona la opción **Agregar**:

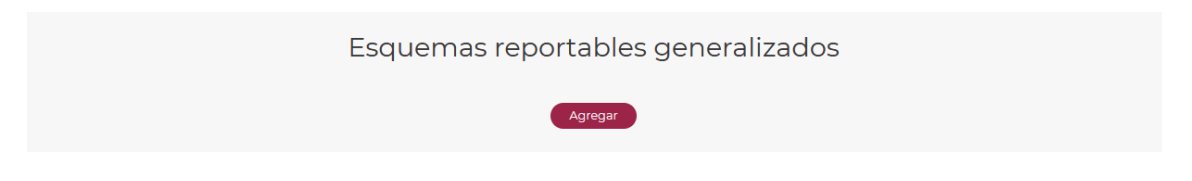

Visualizarás la siguiente ventana:

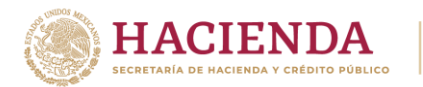

 $\sqrt{2}$ 

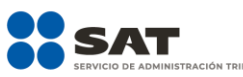

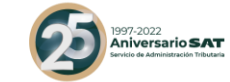

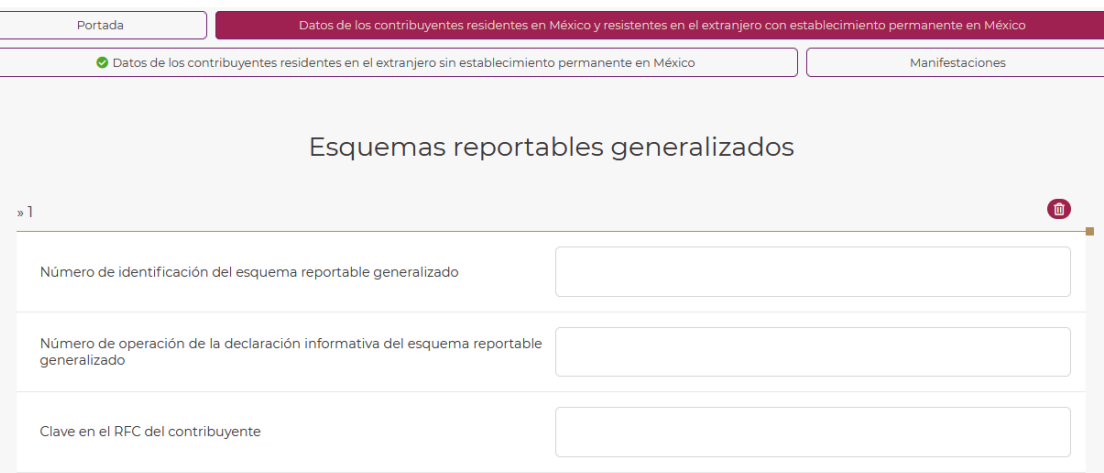

- En el campo **Número de identificación del esquema reportable generalizado** indica el número de identificación asignado al esquema reportable generalizado, respecto del cual reportarás los datos del contribuyente al que le brindaste asesoría fiscal:

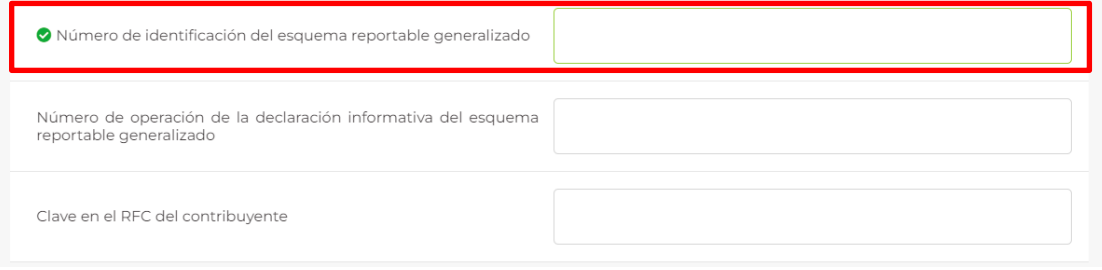

- En el campo **Número de operación de la declaración informativa del esquema reportable generalizado** indica el número de operación asignado en el acuse de la declaración informativa para revelar esquemas reportables generalizados y personalizados, mediante la cual revelaste el esquema reportable generalizado:

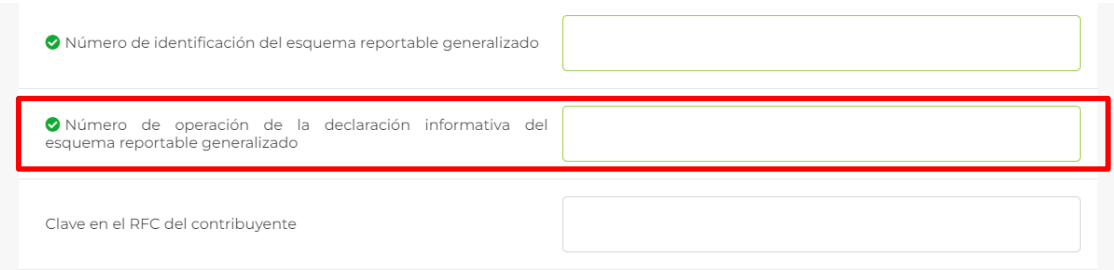

- En el campo **Clave en el RFC del contribuyente** indica la clave en el RFC del contribuyente al cual le brindaste asesoría fiscal respecto al esquema reportable generalizado:

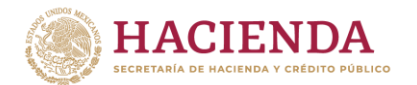

O Denominación o razón social

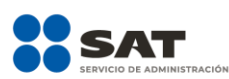

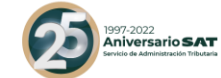

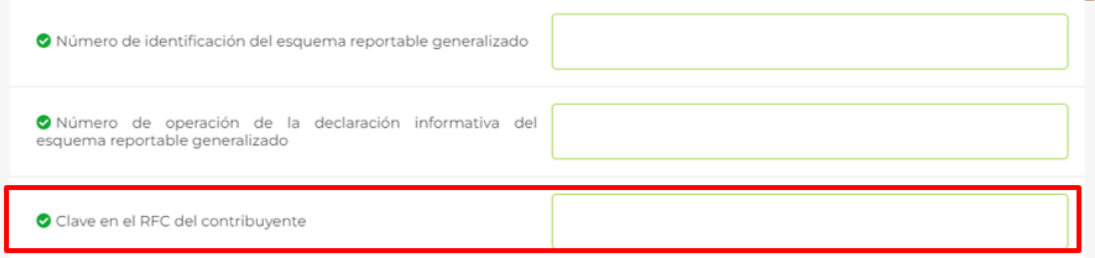

- Una vez que ingreses la clave en el RFC del contribuyente, deberás llenar los campos **Nombre(s), Apellido paterno, Apellido materno** o **Denominación o razón social** según corresponda, vinculados a la referida clave en el RFC.

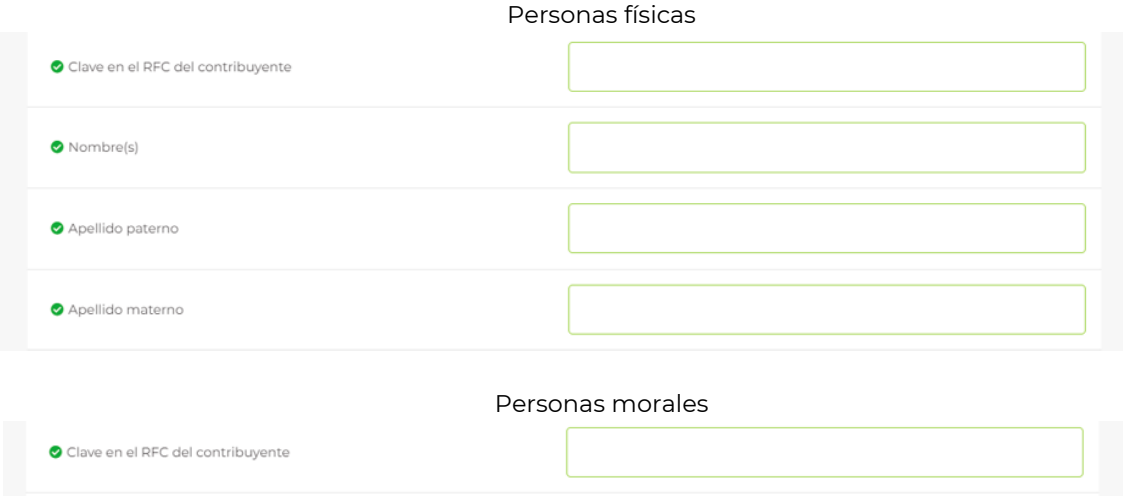

Si requieres agregar los datos de otro contribuyente al cual le brindaste asesoría respecto a un esquema reportable generalizado, selecciona nuevamente la opción **Agregar**.

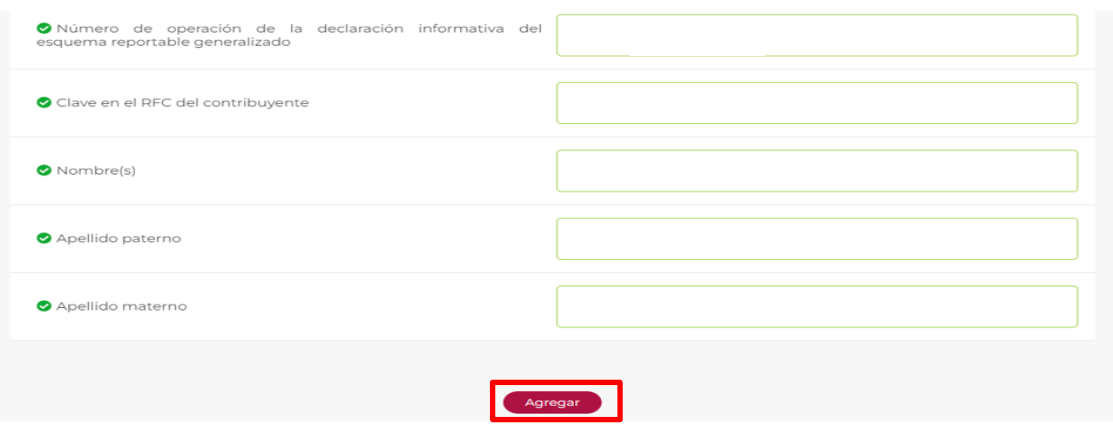

- Si requieres eliminar los datos capturados, selecciona la opción **Eliminar**:

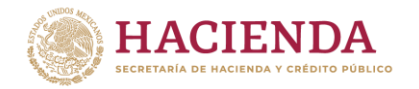

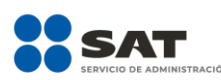

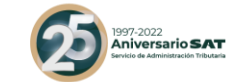

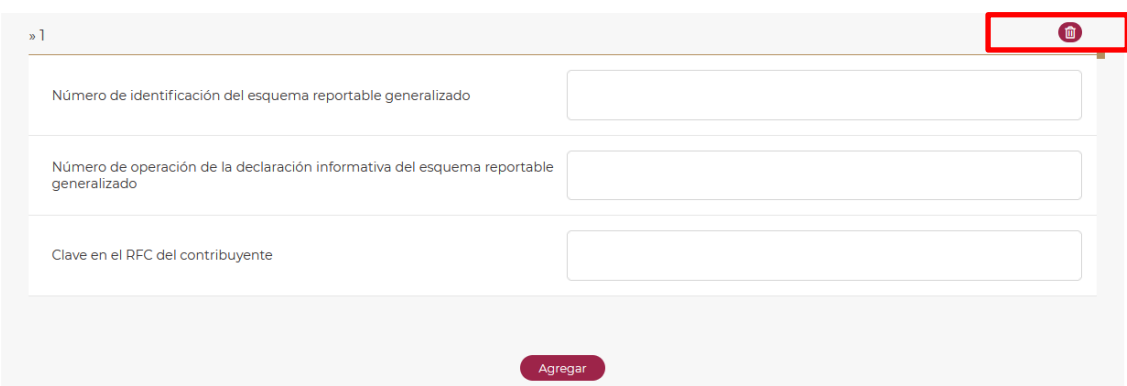

#### **3.2.** Esquema reportable personalizado

Selecciona la opción **Agregar:**

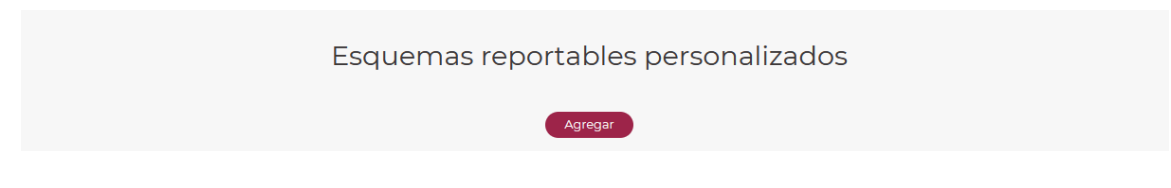

Visualizarás la siguiente ventana:

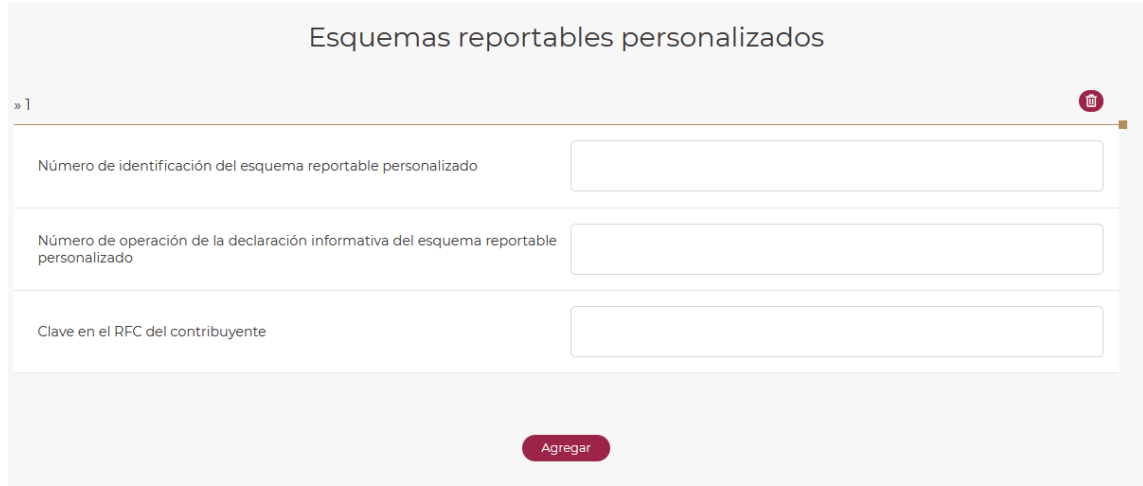

- En el campo **Número de identificación del esquema reportable personalizado** indica el número de identificación asignado al esquema reportable personalizado respecto del cual reportarás los datos del contribuyente al que le brindaste asesoría fiscal:

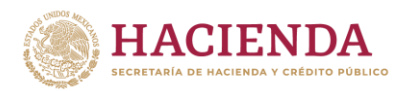

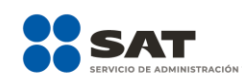

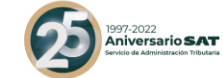

Esquemas reportables personalizados

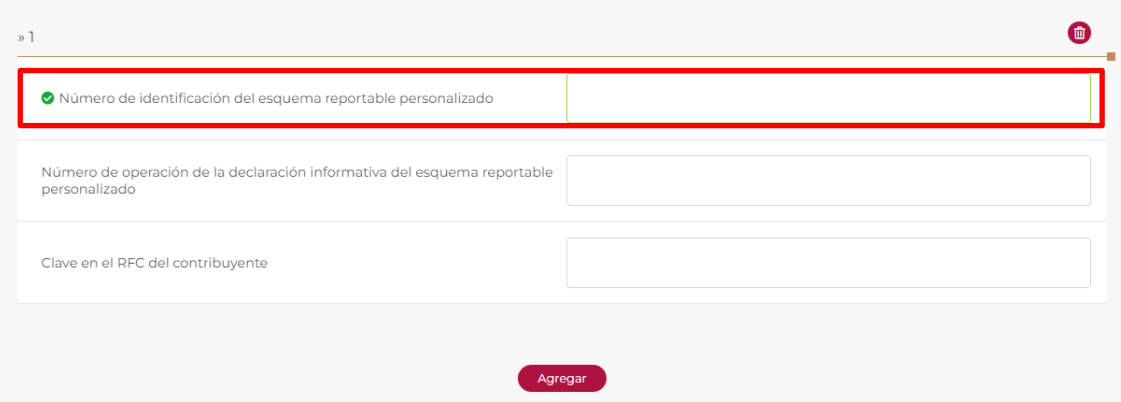

- En el campo **Número de operación de la declaración informativa del esquema reportable personalizado** indica el número de operación asignado en el acuse de la declaración informativa para revelar esquemas reportables generalizados y personalizados, mediante la cual revelaste el esquema reportable personalizado:

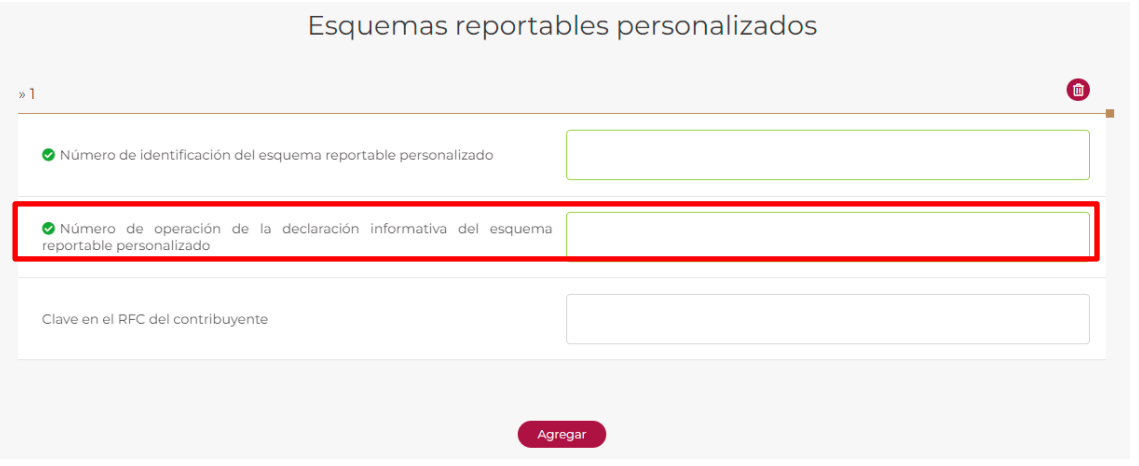

- En el campo **Clave en el RFC del contribuyente** indica la clave en el RFC del contribuyente al cual le brindaste asesoría fiscal respecto al esquema reportable personalizado:

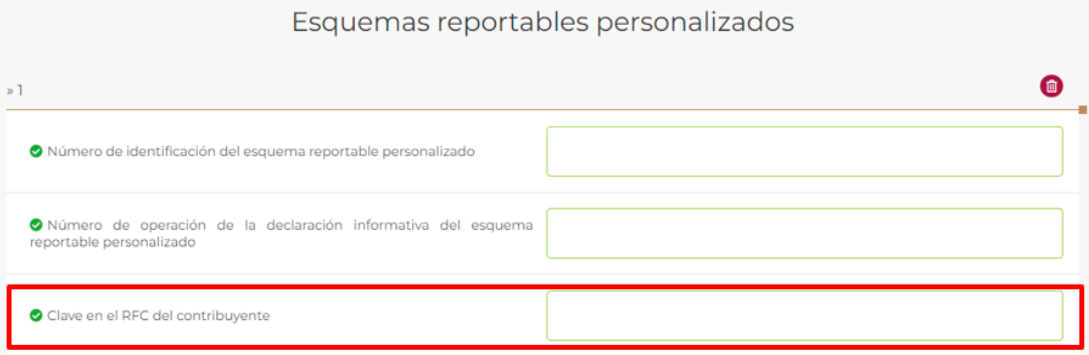

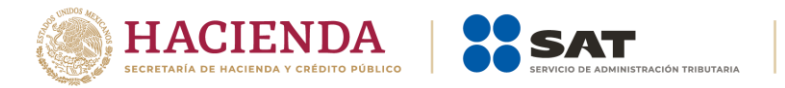

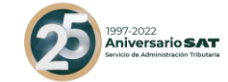

- Una vez que ingreses la clave en el RFC del contribuyente, deberás llenar los campos **Nombre(s), Apellido paterno, Apellido materno** o **Denominación o razón social** según corresponda, vinculados a la referida clave en el RFC.

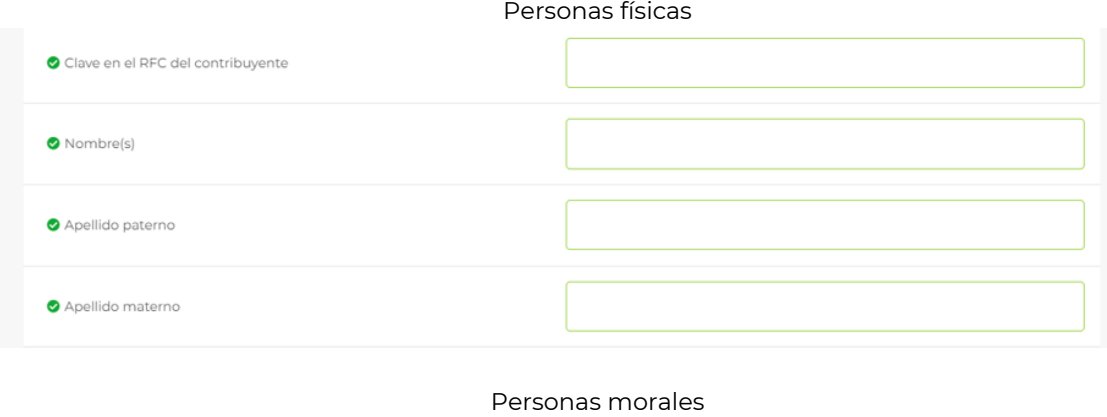

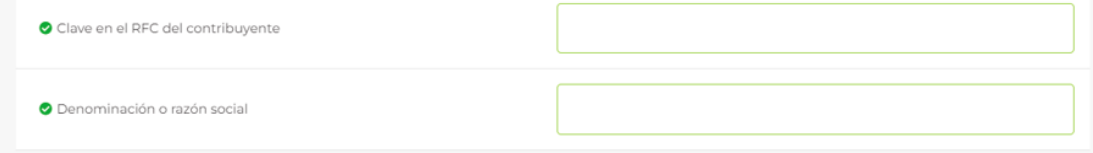

Si requieres agregar los datos de otro contribuyente al cual le brindaste asesoría respecto a un esquema reportable personalizado, selecciona nuevamente la opción **Agregar**.

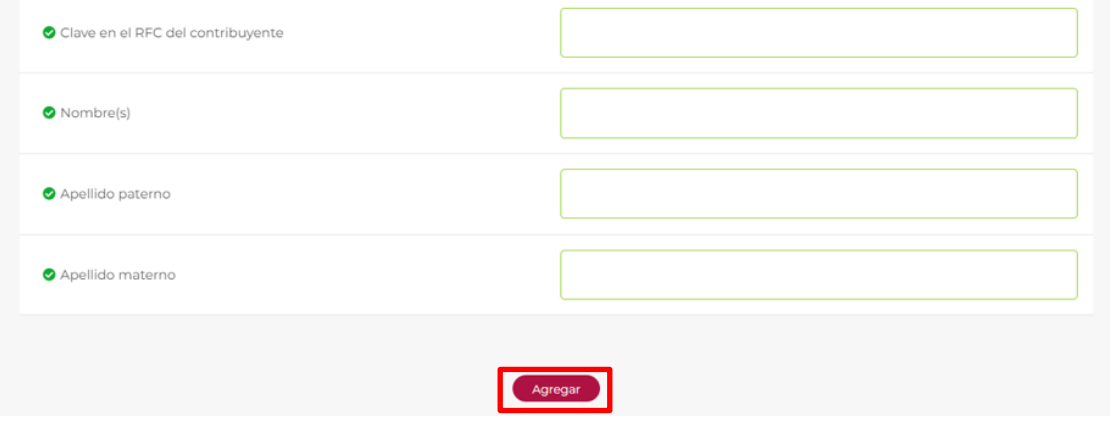

- Si requieres eliminar los datos capturados, selecciona la opción **Eliminar**:

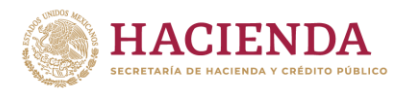

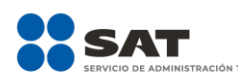

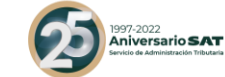

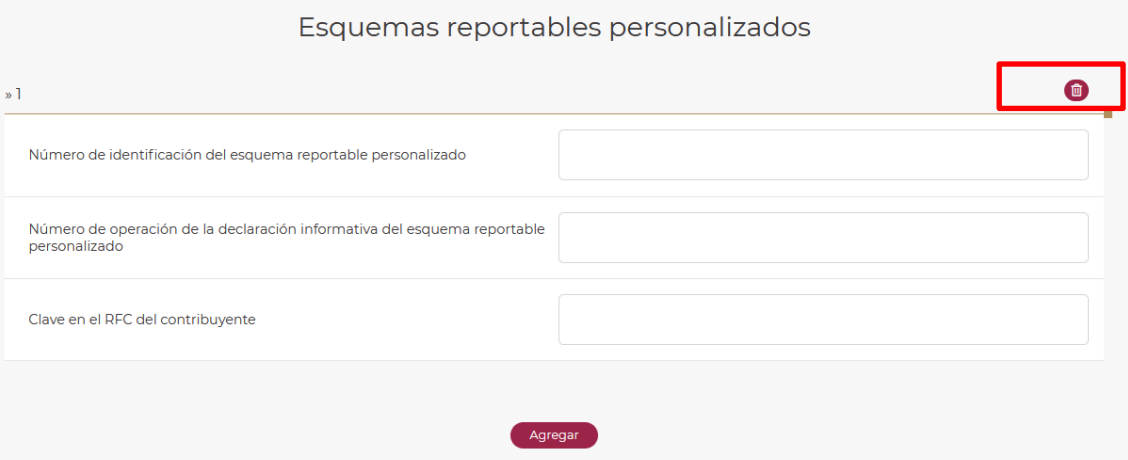

#### **4. Datos de los contribuyentes Residentes en el extranjero sin establecimiento permanente México**

En esta pestaña indica los nombres, denominaciones o razones sociales, así como la clave en el RFC de los contribuyentes a los cuales brindaste asesoría fiscal respecto a esquemas reportables generalizados o esquemas reportables personalizados.

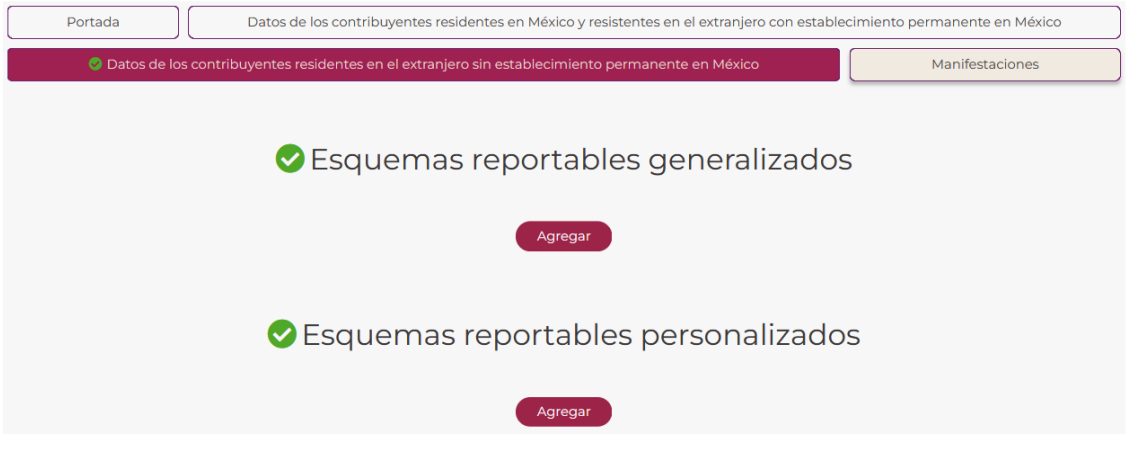

## **4.1.** Esquema reportable generalizado

Selecciona la opción **Agregar**:

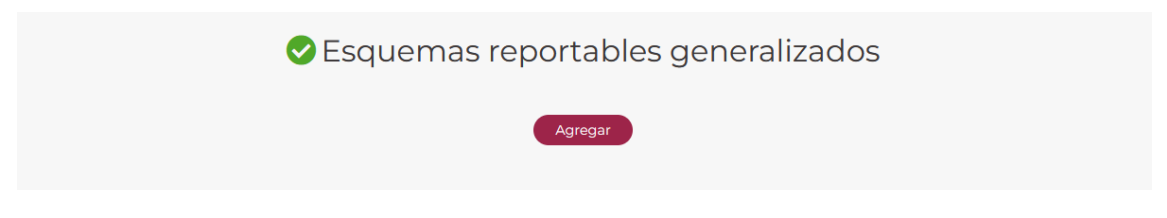

Visualizarás la siguiente ventana:

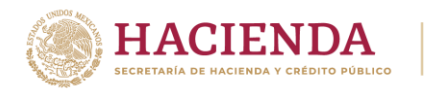

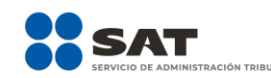

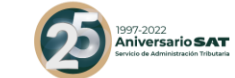

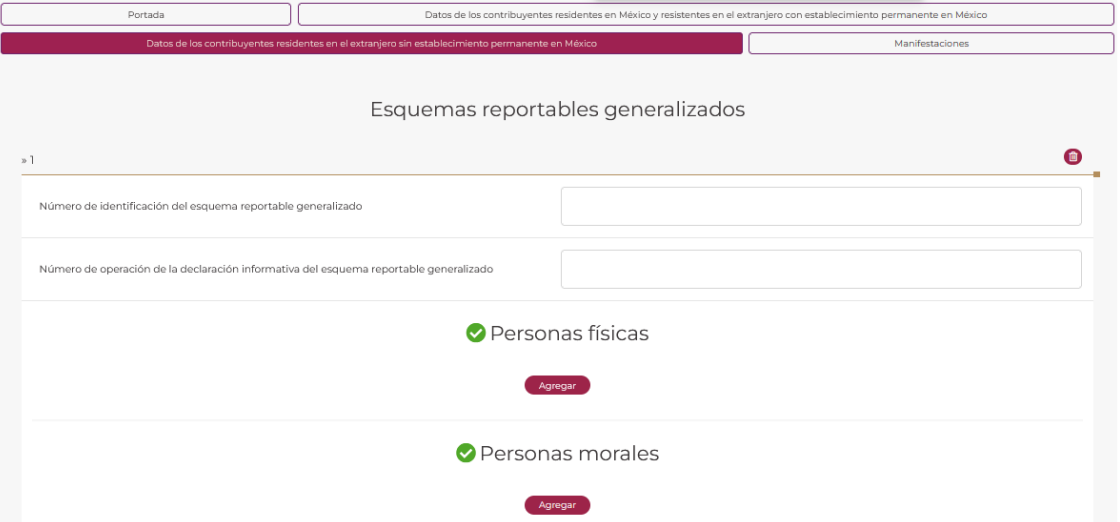

- En el campo **Número de identificación del esquema reportable generalizado** indica el número de identificación asignado al esquema reportable generalizado respecto del cual reportarás los datos del contribuyente al que le brindaste asesoría fiscal:

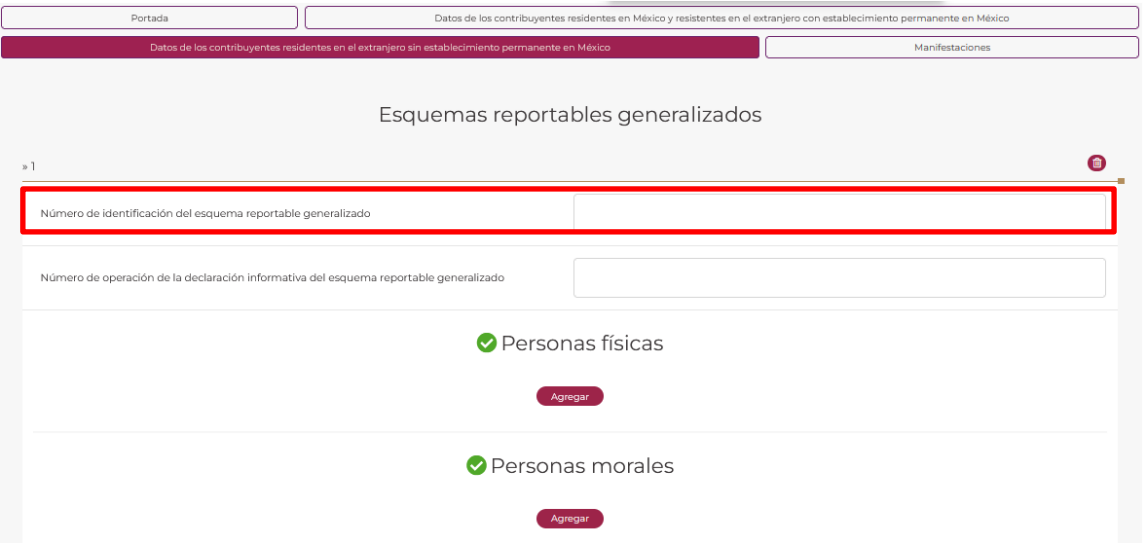

- En el campo **Número de operación de la declaración informativa del esquema reportable generalizado** indica el número de operación asignado en el acuse de la declaración informativa para revelar esquemas reportables generalizados y personalizados, mediante la cual revelaste el esquema reportable generalizado:

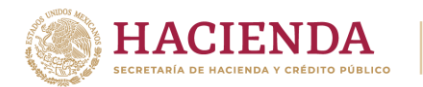

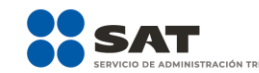

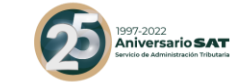

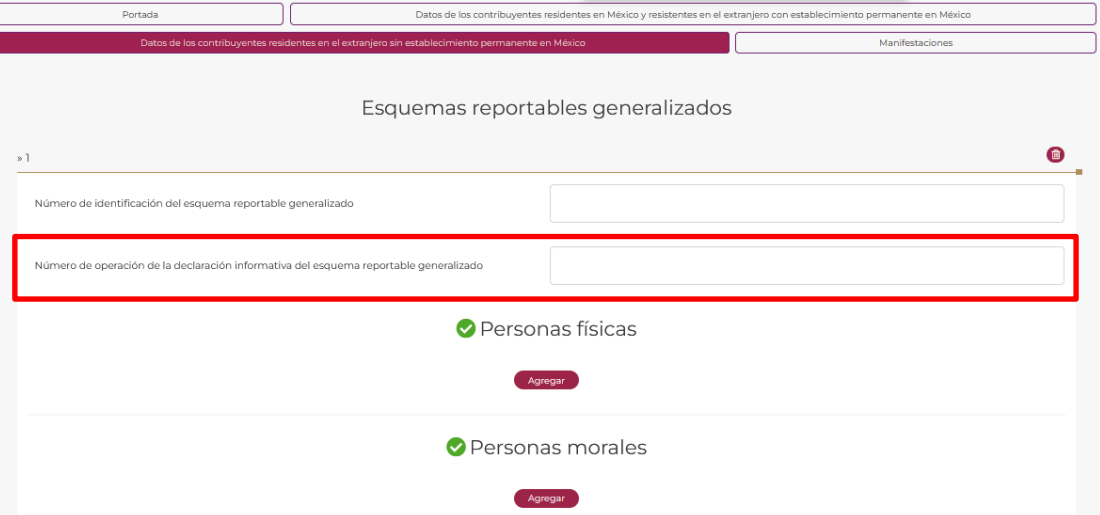

- Selecciona la opción de **Personas físicas** o **Personas morales**, según corresponda:

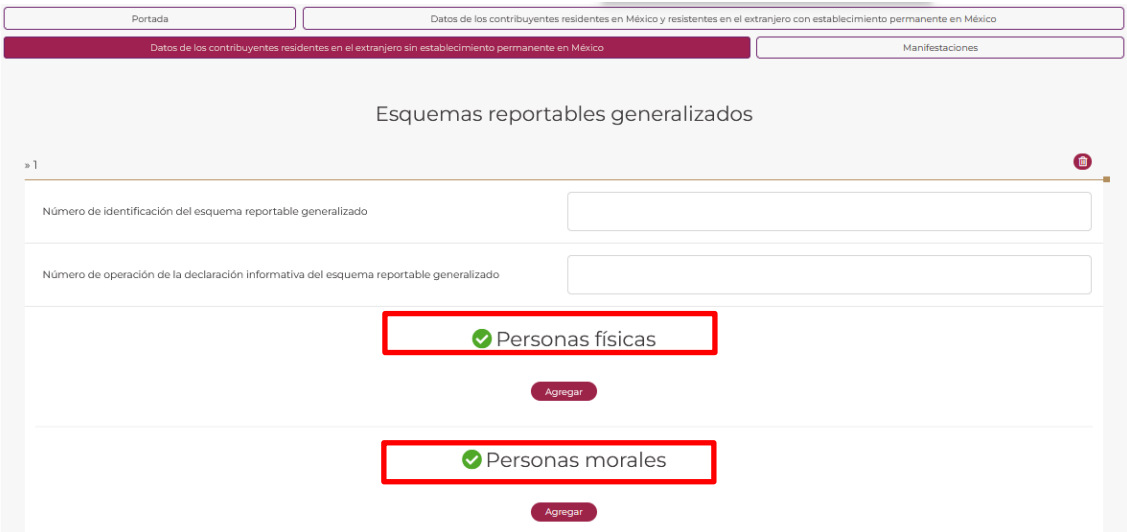

- Si seleccionaste la opción **Personas físicas**, visualizarás los siguientes campos:

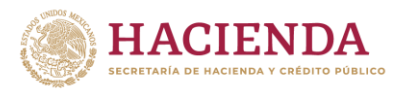

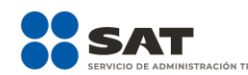

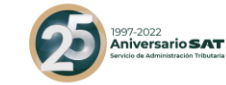

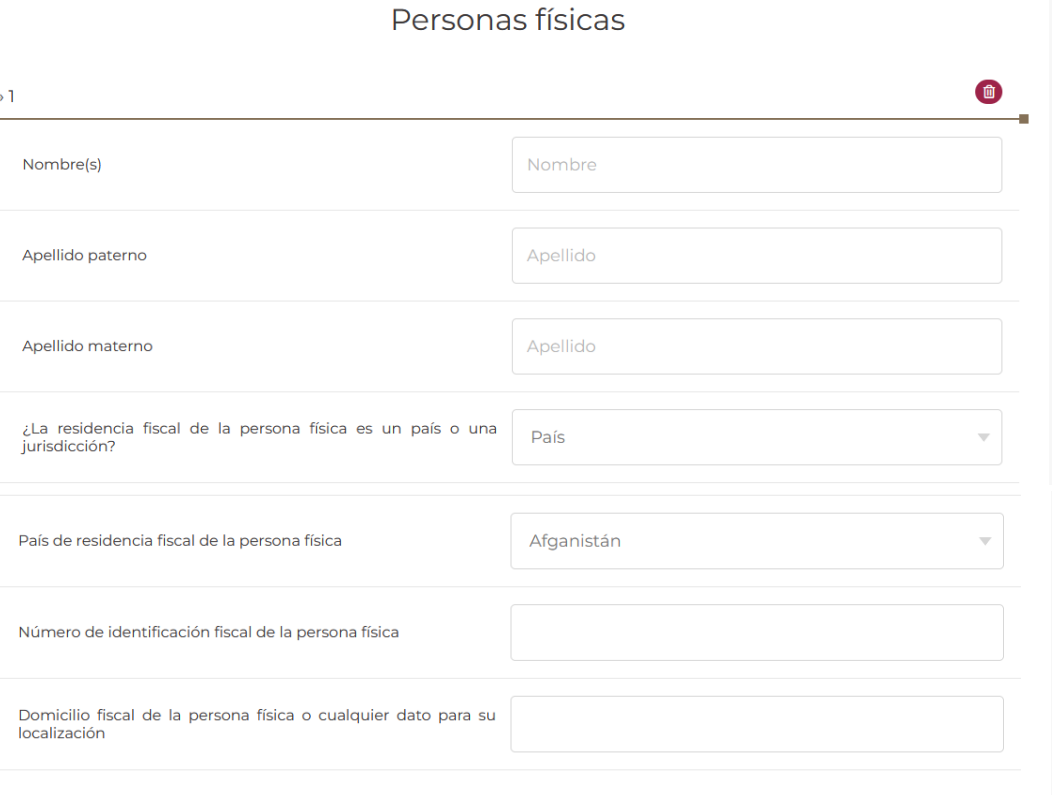

- En el campo **Nombre(s), Apellido paterno y Apellido materno** indica el nombre completo de la persona física residente en el extranjero sin establecimiento permanente en México a la que le brindaste asesoría fiscal respecto al esquema reportable generalizado:

Agregar

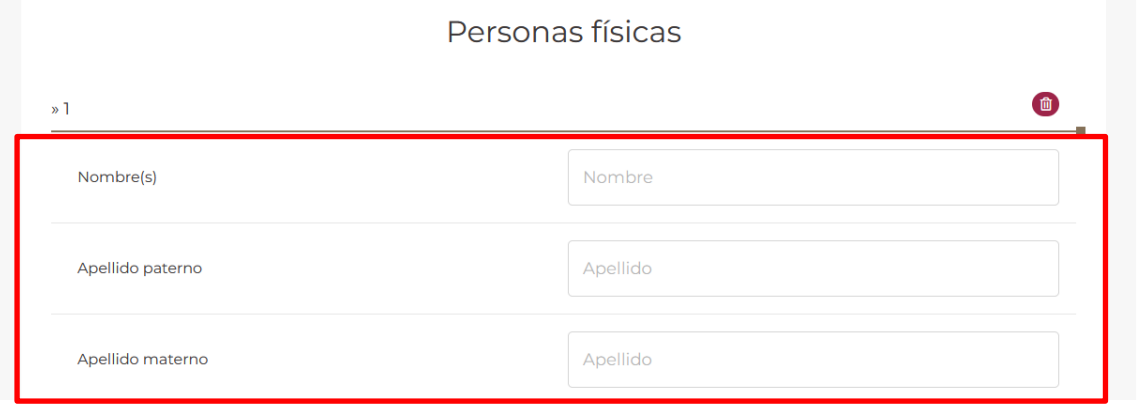

- En el campo **¿La residencia fiscal de la persona física es un país o una jurisdicción?** deberás seleccionar por medio de la flecha País o Jurisdicción, según corresponda.

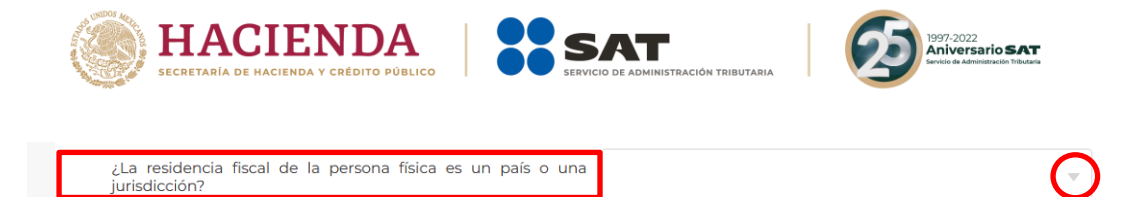

- En caso de seleccionar **País** se habilitará el siguiente campo **País de residencia fiscal de la persona física**:

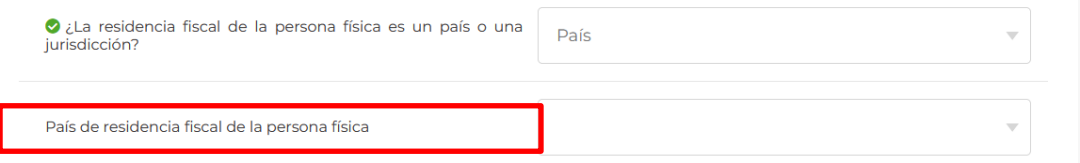

Posteriormente deberás seleccionar el país de residencia fiscal de la persona física residente en el extranjero sin establecimiento permanente en México, a la que le brindaste asesoría fiscal respecto al esquema reportable generalizado.

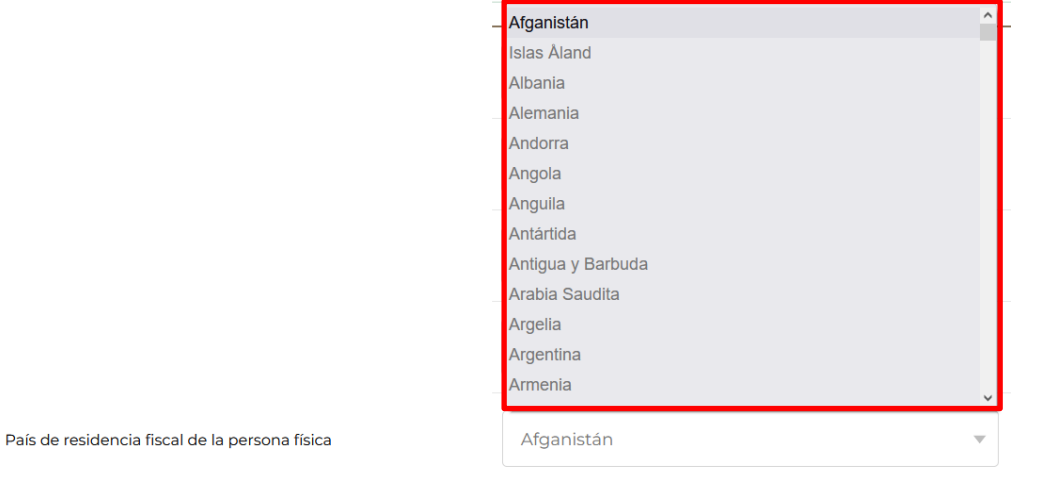

- Si el país de la residencia fiscal de la persona física residente en el extranjero sin establecimiento permanente en México a la que le brindaste asesoría fiscal respecto al esquema reportable generalizado no se encuentra en el catálogo del campo **País de residencia fiscal**, selecciona la opción de jurisdicción en donde se encuentra la su residencia fiscal.
- En caso de seleccionar **Jurisdicción** se habilitará el campo **Jurisdicción de residencia fiscal de la persona física**:

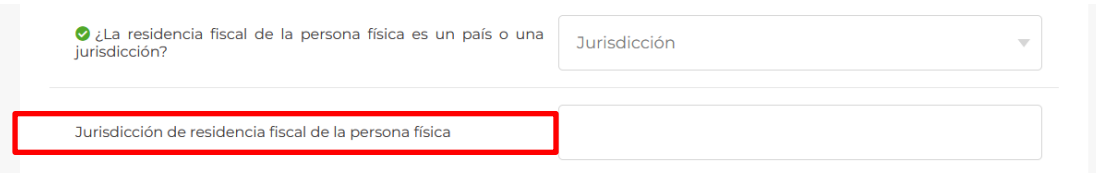

Posteriormente deberás proporcionar la jurisdicción que corresponda:

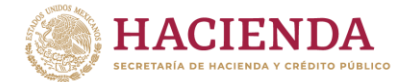

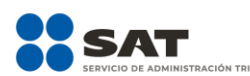

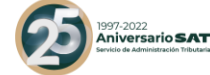

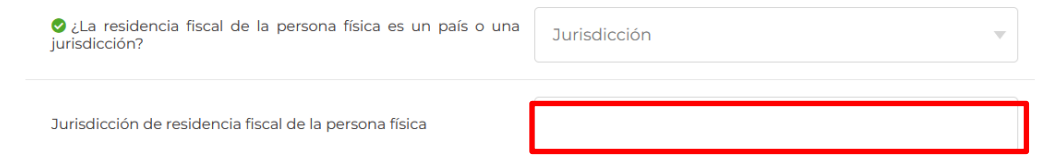

- En el campo **Número de identificación fiscal de la persona física** indica el número de identificación fiscal de la persona física residente en el extranjero sin establecimiento permanente en México a la que le brindaste asesoría fiscal respecto al esquema reportable generalizado:

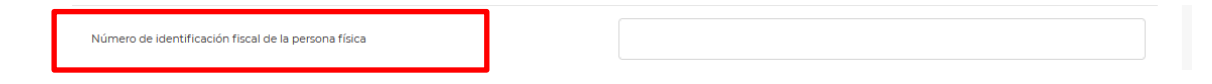

- En el campo **Domicilio fiscal de la persona física o cualquier dato para su localización** indica el domicilio fiscal de la persona física residente en el extranjero sin establecimiento permanente en México a la que le brindaste asesoría fiscal respecto al esquema reportable generalizado.

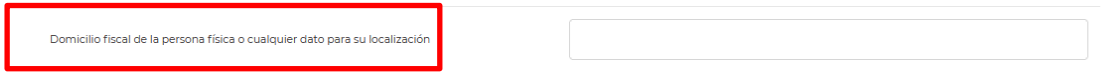

Si requieres agregar los datos de otro contribuyente al cual le brindaste asesoría respecto a un esquema reportable generalizado, selecciona nuevamente la opción **Agregar**.

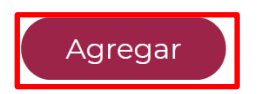

- Si requieres eliminar los datos capturados, selecciona la opción **Eliminar**:

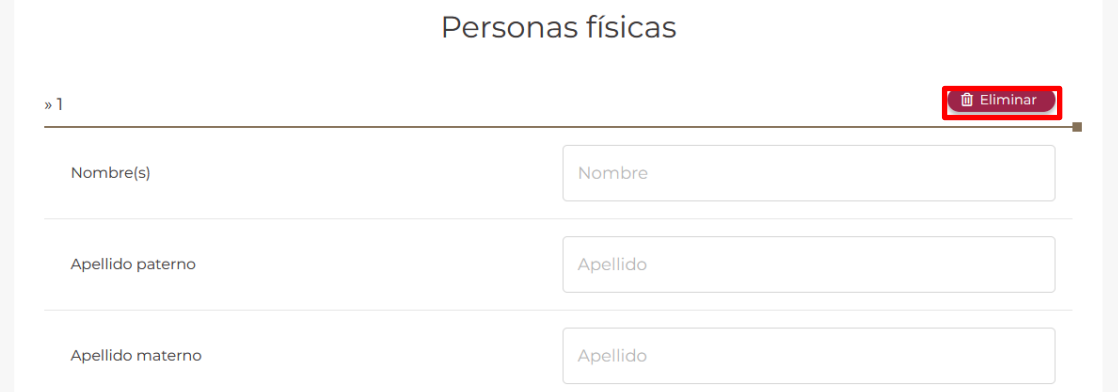

- Si seleccionaste la opción **Personas morales**, visualizarás los siguientes campos:

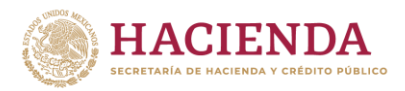

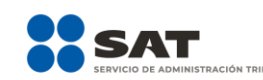

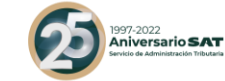

#### Personas morales

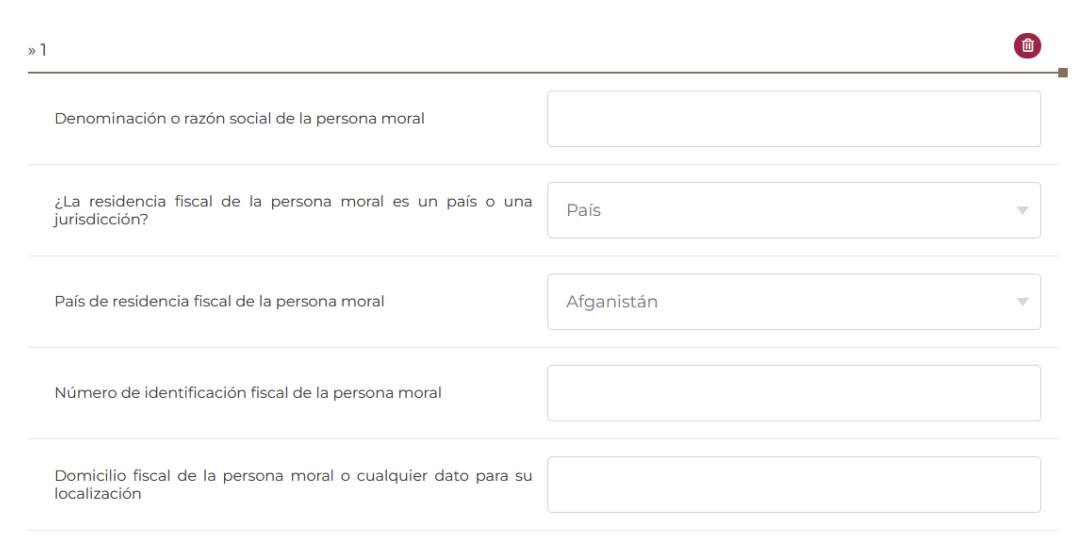

- En el campo **Denominación o razón social de la persona moral** indica la denominación o razón social de la persona moral residente en el extranjero sin establecimiento permanente en México a la que le brindaste asesoría fiscal respecto al esquema reportable generalizado.

Denominación o razón social de la persona moral

- En el campo **¿La residencia fiscal de la persona moral es un país o una jurisdicción?** deberás seleccionar por medio de la flecha País o Jurisdicción, según corresponda.

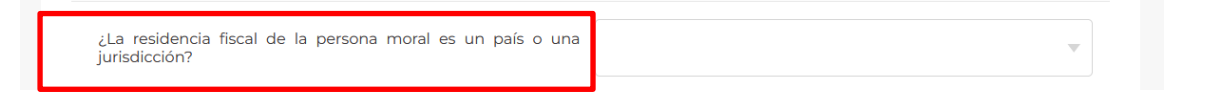

- En caso de seleccionar **País**, se habilitará el campo **País de residencia fiscal de la persona moral**:

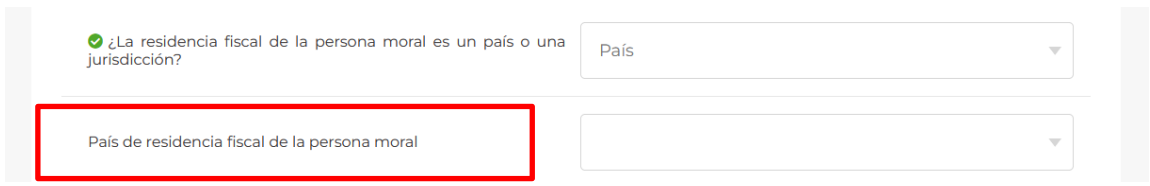

Posteriormente deberás seleccionar el país de residencia fiscal de la persona moral residente en el extranjero sin establecimiento permanente en México a la que le brindaste asesoría fiscal respecto al esquema reportable generalizado.

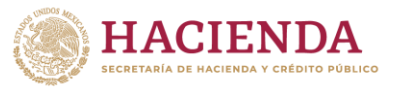

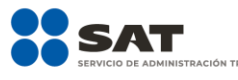

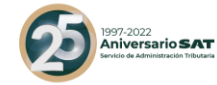

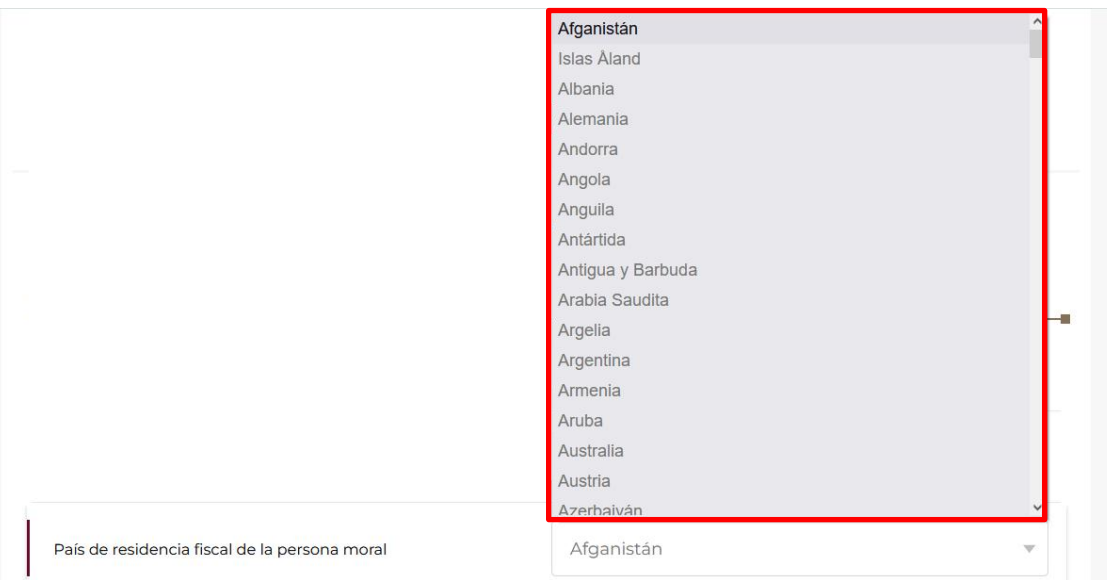

- Si el país de la residencia fiscal de la persona moral residente en el extranjero sin establecimiento permanente en México a la que le brindaste asesoría fiscal respecto al esquema reportable generalizado no se encuentra en el catálogo del campo **País de residencia fiscal**, selecciona la opción de jurisdicción en donde se encuentra su residencia fiscal.
- En caso de seleccionar **Jurisdicción**, se habilitará el campo **Jurisdicción de residencia fiscal de la persona moral**:

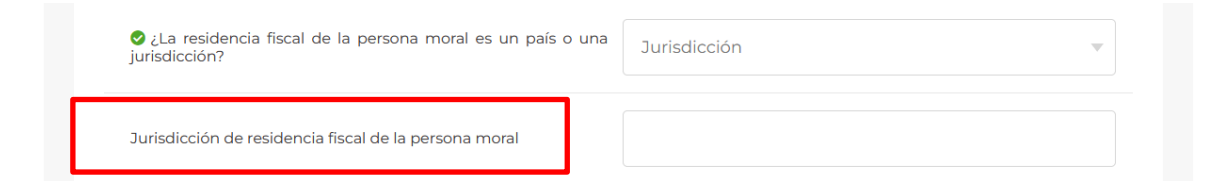

Posteriormente deberás proporcionar la jurisdicción que corresponda:

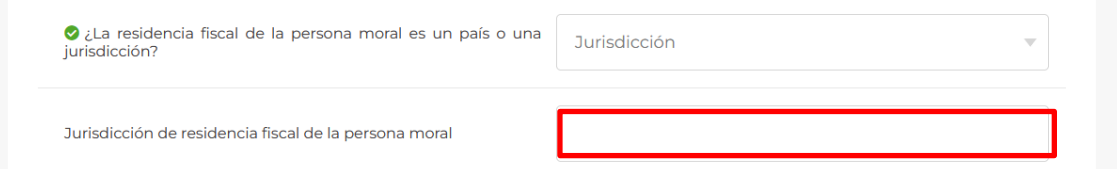

- En el campo **Número de identificación fiscal de la persona moral** indica el número de identificación fiscal de la persona moral residente en el extranjero sin establecimiento permanente en México a la que le brindaste asesoría fiscal respecto al esquema reportable generalizado:

Número de identificación fiscal de la persona moral

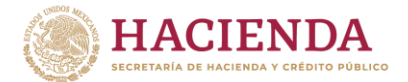

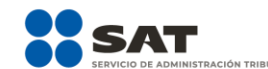

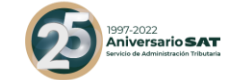

- En el campo **Domicilio fiscal de la persona moral o cualquier dato para su localización** indica el domicilio fiscal de la persona moral residente en el extranjero sin establecimiento permanente en México a la que le brindaste asesoría fiscal respecto al esquema reportable generalizado.

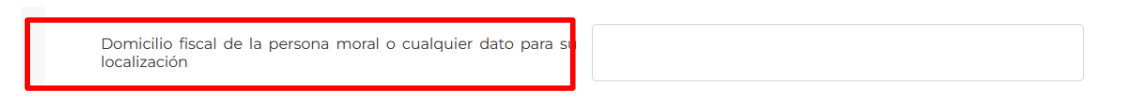

Si requieres agregar los datos de otro contribuyente al cual le brindaste asesoría respecto a un esquema reportable generalizado, selecciona nuevamente la opción **Agregar**.

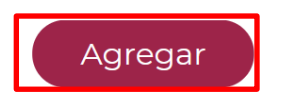

- Si requieres eliminar los datos capturados, selecciona la opción **Eliminar**:

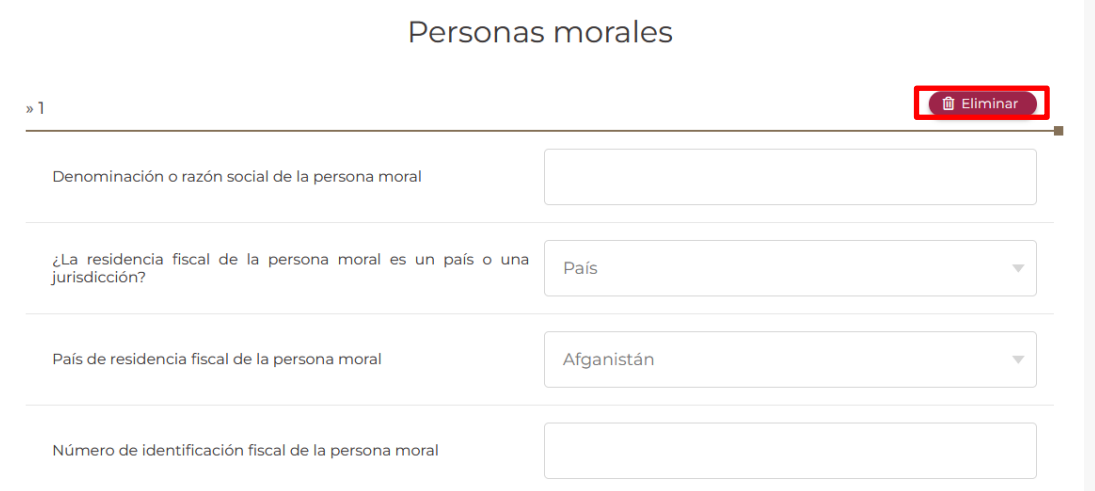

## **4.2.** Esquema reportable personalizado

Selecciona la opción **Agregar**:

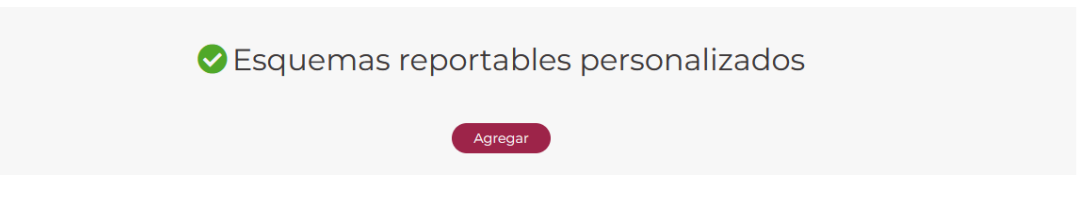

Visualizarás la siguiente ventana:

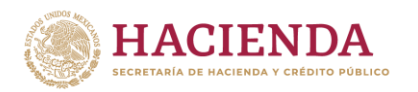

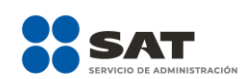

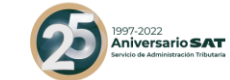

#### Esquemas reportables personalizados

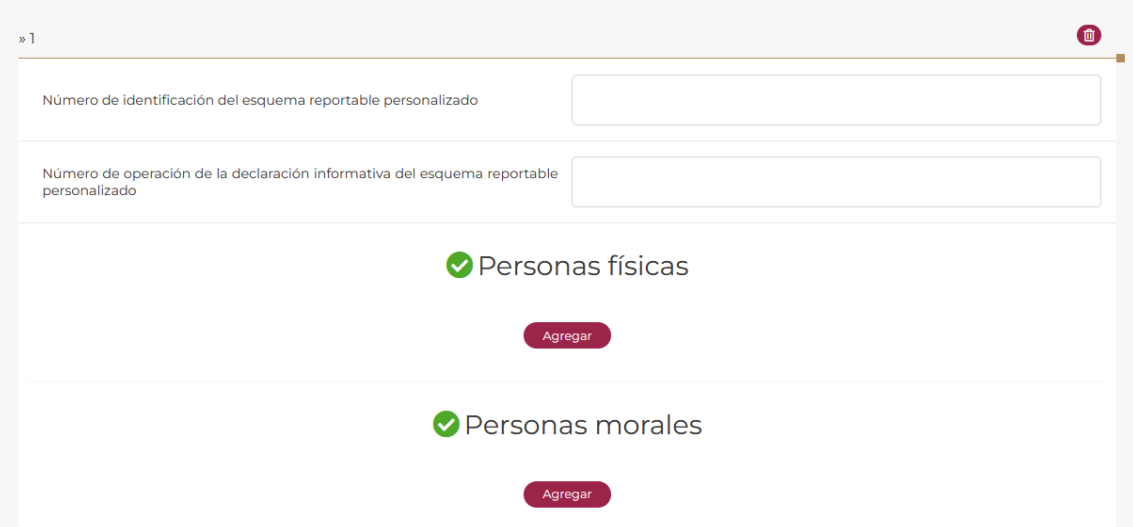

- En el campo **Número de identificación del esquema reportable personalizado** indica el número de identificación asignado al esquema reportable personalizado respecto del cual reportarás los datos del contribuyente al que le brindaste asesoría fiscal:

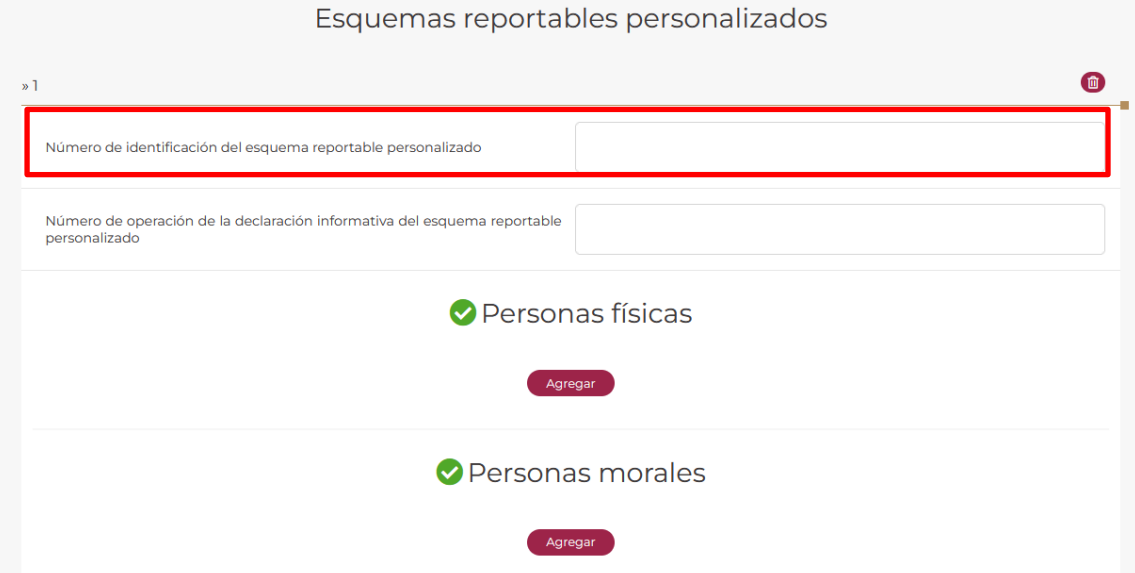

- En el campo **Número de operación de la declaración informativa del esquema reportable personalizado** indica el número de operación asignado en el acuse de la declaración informativa para revelar esquemas reportables generalizados y personalizados, mediante la cual revelaste el esquema reportable personalizado:

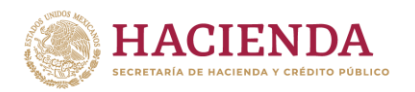

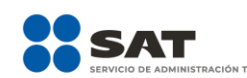

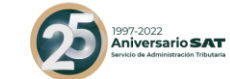

Esquemas reportables personalizados

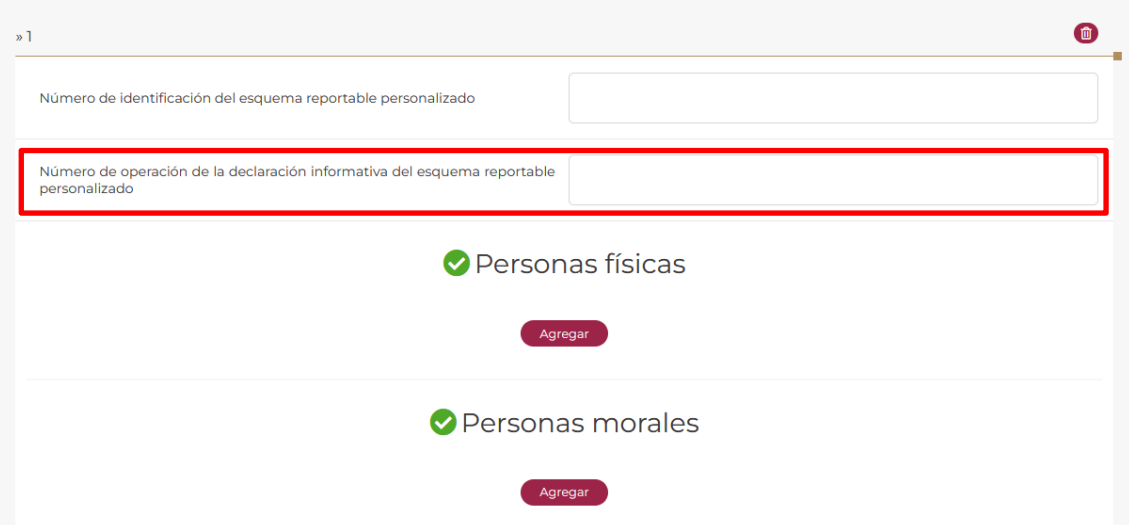

- Selecciona la opción **Personas físicas** o **Personas morales**, según corresponda:

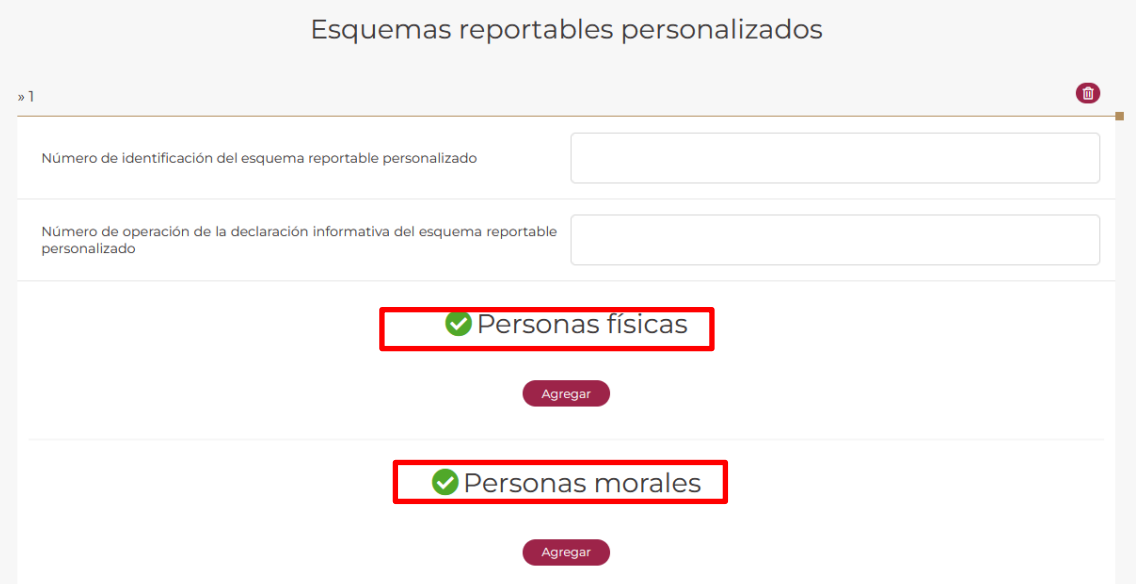

- Si seleccionaste la opción **Personas físicas**, visualizarás los siguientes campos:

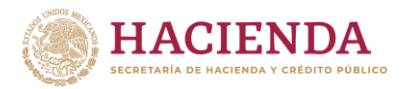

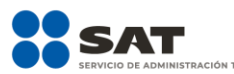

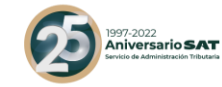

Personas físicas

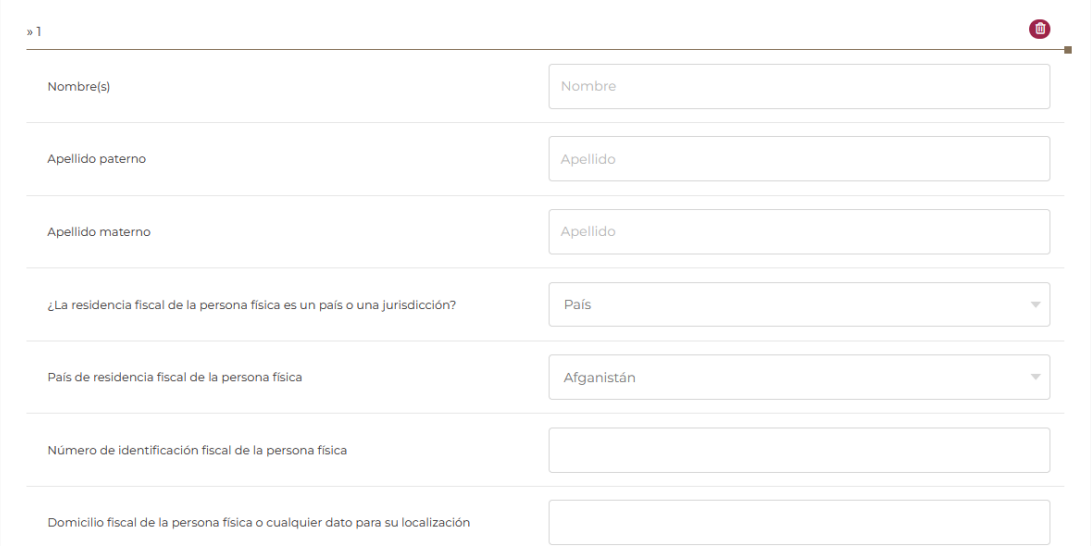

- En el campo **Nombre(s), Apellido paterno y Apellido materno** indica el nombre completo de la persona física residente en el extranjero sin establecimiento permanente en México a la que le brindaste asesoría fiscal respecto al esquema reportable personalizado:

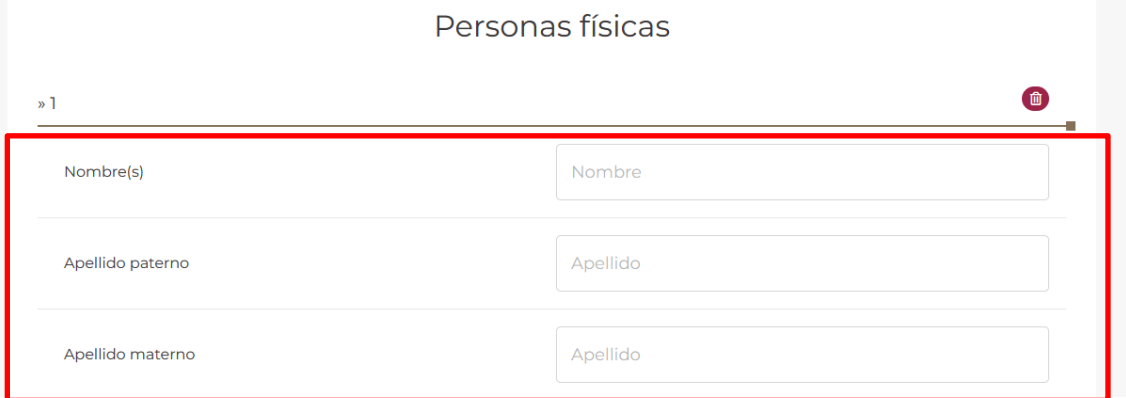

- En el campo **¿La residencia fiscal de la persona física es un país o una jurisdicción?** deberás seleccionar por medio de la flecha País o Jurisdicción, según corresponda.

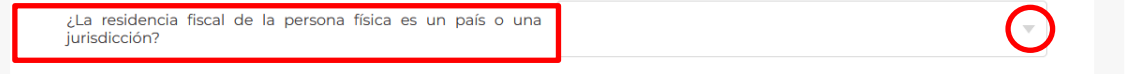

- En caso de seleccionar **País** se habilitará el siguiente campo **País de residencia fiscal de la persona física**:

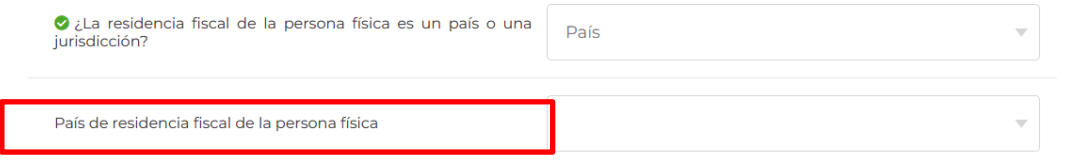

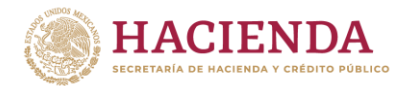

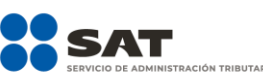

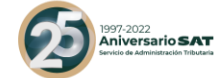

Posteriormente deberás seleccionar el país de residencia fiscal de la persona física residente en el extranjero sin establecimiento permanente en México a la que le brindaste asesoría fiscal respecto al esquema reportable personalizado.

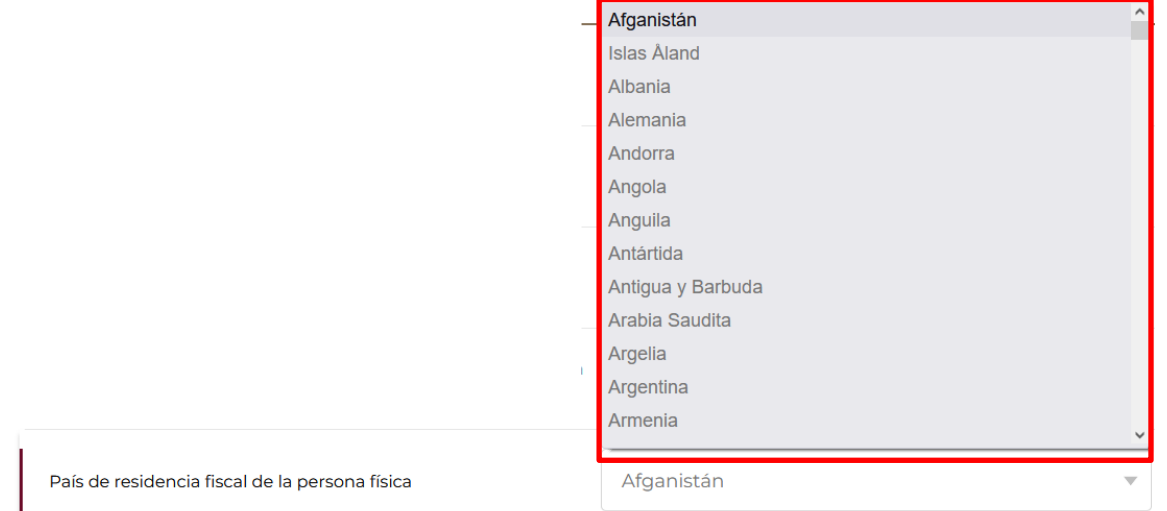

- Si el país de la residencia fiscal de la persona física residente en el extranjero sin establecimiento permanente en México a la que le brindaste asesoría fiscal respecto al esquema reportable personalizado no se encuentra en el catálogo del campo **País de residencia fiscal**, selecciona la opción de jurisdicción en donde se encuentra su residencia fiscal.
- En caso de seleccionar **Jurisdicción**, se habilitará el siguiente campo **Jurisdicción de residencia fiscal de la persona física**:

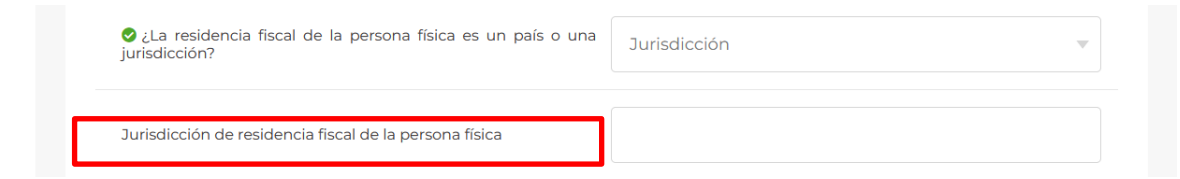

Posteriormente deberás proporcionar la jurisdicción que corresponda:

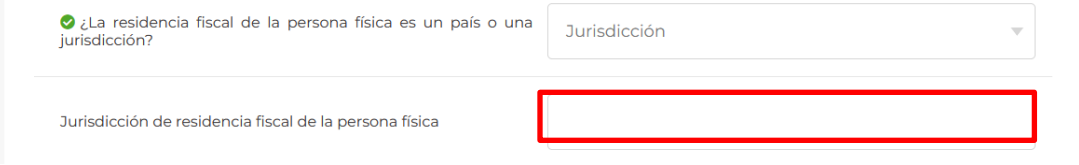

- En el campo **Número de identificación fiscal de la persona física** indica el número de identificación fiscal de la persona física residente en el extranjero sin establecimiento permanente en México a la que le brindaste asesoría fiscal respecto al esquema reportable personalizado:

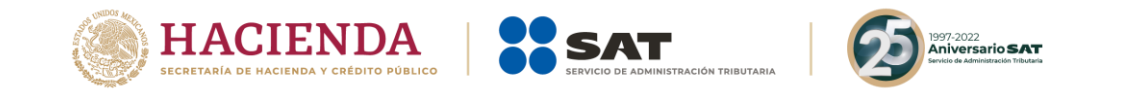

- En el campo **Domicilio fiscal de la persona física o cualquier dato para su localización** indica el domicilio fiscal de la persona física residente en el extranjero sin establecimiento permanente en México a la que le brindaste asesoría fiscal respecto al esquema reportable personalizado:

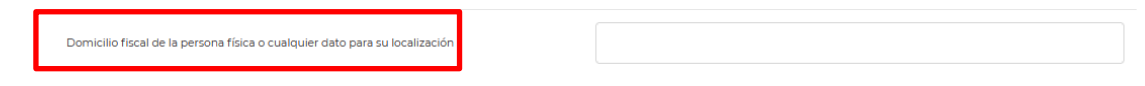

Si requieres agregar los datos de otro contribuyente al cual le brindaste asesoría respecto a un esquema reportable personalizado, selecciona nuevamente la opción **Agregar**.

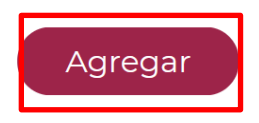

- Si requieres eliminar los datos capturados, selecciona la opción **Eliminar**:

Número de identificación fiscal de la persona física

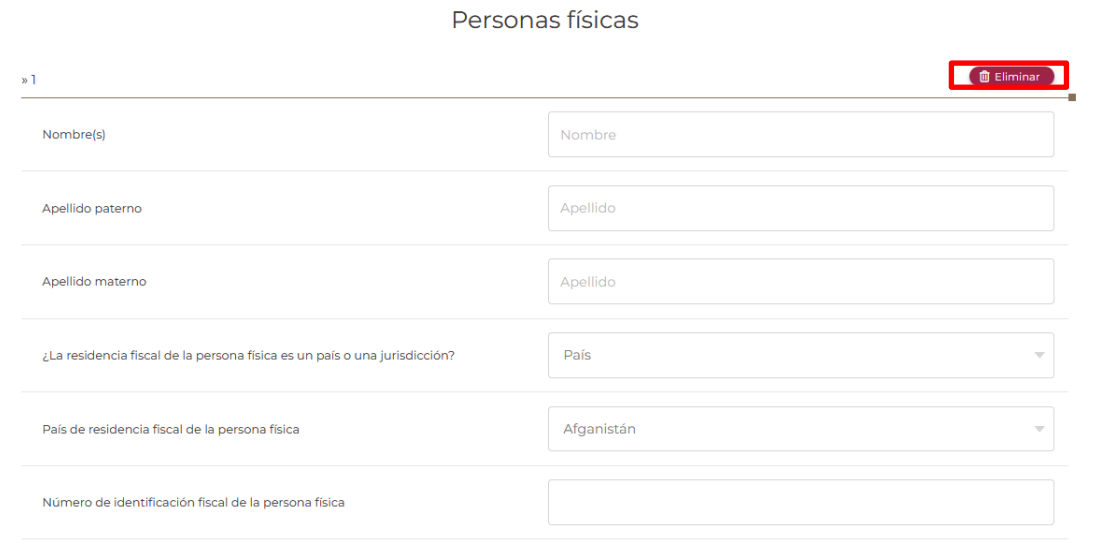

- Si seleccionaste la opción **Personas morales**, visualizarás los siguientes campos:

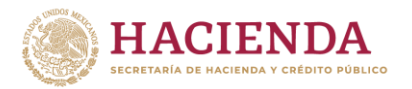

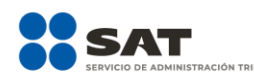

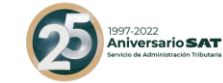

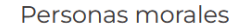

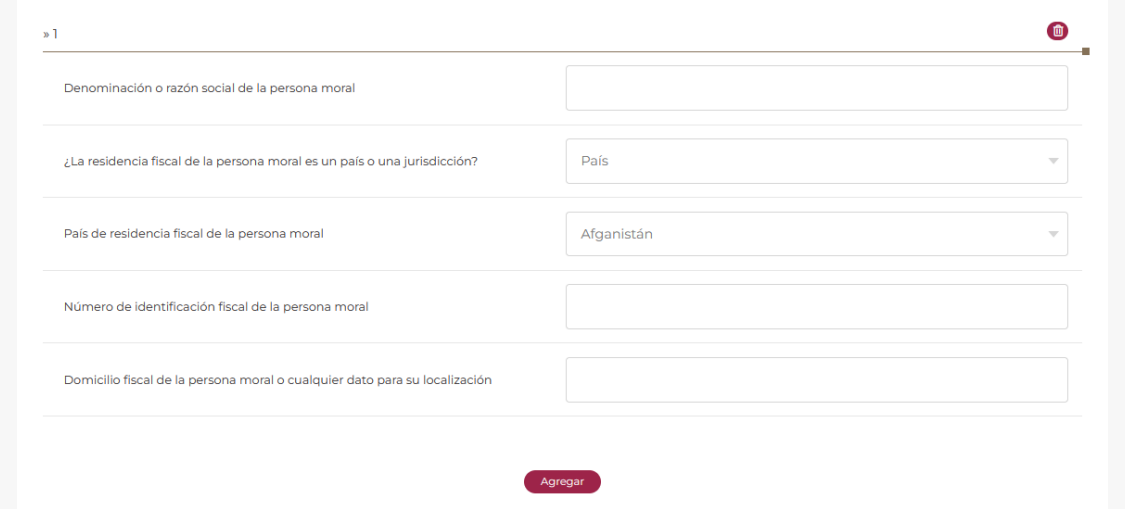

- En el campo **Denominación o razón social de la persona moral** indica la denominación o razón social de la persona moral residente en el extranjero sin establecimiento permanente en México a la que le brindaste asesoría fiscal respecto al esquema reportable personalizado.

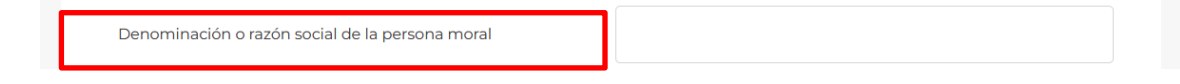

- En el campo **¿La residencia fiscal de la persona moral es un país o una jurisdicción?** deberás seleccionar por medio de la flecha País o Jurisdicción, según corresponda.

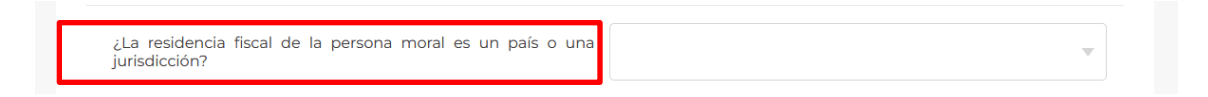

- En caso de seleccionar **País**, se habilitará el siguiente campo **País de residencia fiscal de la persona moral**:

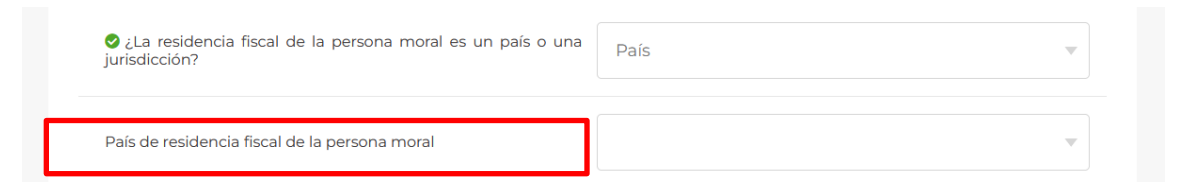

Posteriormente deberás seleccionar el país de residencia fiscal de la persona moral residente en el extranjero sin establecimiento permanente en México a la que le brindaste asesoría fiscal respecto al esquema reportable generalizado.

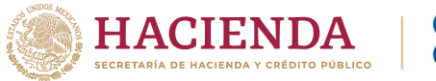

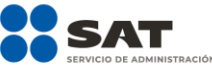

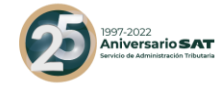

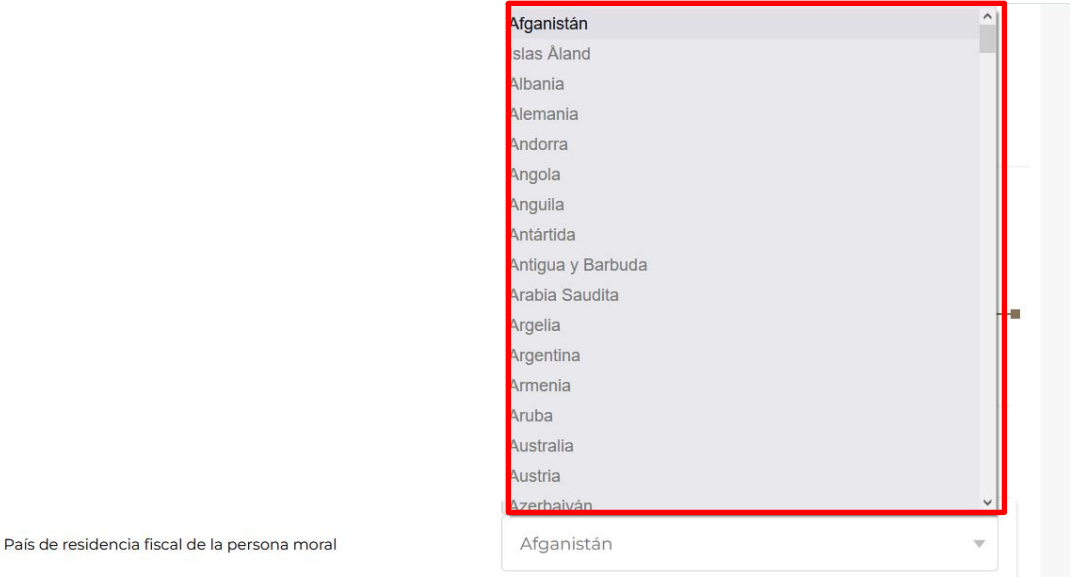

- Si el país de la residencia fiscal de la persona moral residente en el extranjero sin establecimiento permanente en México a la que le brindaste asesoría fiscal respecto al esquema reportable personalizado no se encuentra en el catálogo del campo **País de residencia fiscal**, selecciona la opción de jurisdicción en donde se encuentra su residencia fiscal.
- En caso de seleccionar **Jurisdicción**, se habilitará el campo **Jurisdicción de residencia fiscal de la persona moral**:

![](_page_32_Picture_92.jpeg)

Posteriormente deberás proporcionar la jurisdicción que corresponda:

![](_page_32_Picture_93.jpeg)

- En el campo **Número de identificación fiscal de la persona moral** indica el número de identificación fiscal de la persona moral residente en el extranjero sin establecimiento permanente en México a la que le brindaste asesoría fiscal respecto al esquema reportable personalizado:

![](_page_32_Picture_94.jpeg)

![](_page_33_Picture_0.jpeg)

![](_page_33_Picture_1.jpeg)

![](_page_33_Picture_2.jpeg)

- En el campo **Domicilio fiscal de la persona moral o cualquier dato para su localización** indica el domicilio fiscal de la persona moral residente en el extranjero sin establecimiento permanente en México, a la que le brindaste asesoría fiscal respecto al esquema reportable personalizado.

![](_page_33_Picture_91.jpeg)

Si requieres agregar los datos de otro contribuyente al cual le brindaste asesoría respecto a un esquema reportable personalizado, selecciona nuevamente la opción **Agregar**.

![](_page_33_Picture_6.jpeg)

- Si requieres eliminar los datos capturados, selecciona la opción **Eliminar**:

![](_page_33_Picture_92.jpeg)

#### **5. Manifestación**

En esta pestaña visualizarás la manifestación bajo protesta de decir verdad, selecciona la opción **Sí** para que puedas continuar. (Campo obligatorio).

![](_page_33_Picture_93.jpeg)

Al finalizar, selecciona la opción **Siguiente** y podrás visualizar que la declaración se ha guardado correctamente y acceder a la vista preliminar de la declaración informativa anual:

![](_page_34_Picture_0.jpeg)

![](_page_34_Picture_1.jpeg)

Página 1 de 2

Fecha de emisión: jueves, 3 de marzo de 2022

#### **VISTA PRELIMINAR DE LA**

DECLARACIÓN INFORMATIVA PARA PROPORCIONAR LOS DATOS DE LOS CONTRIBUYENTES A LOS CUALES SE LES COMERCIALIZÓ UN ESQUEMA REPORTABLE

![](_page_34_Figure_6.jpeg)

EL POESENTE DOCUMENTO CABECE DE VALIDEZ OFICIAL, POR LO QUE NO ES **DE DE LOS CONTEN** DOS EN LAS DISPOSA

![](_page_35_Picture_0.jpeg)

Posteriormente, selecciona **Siguiente** para poder firmar la declaración informativa anual:

![](_page_35_Picture_2.jpeg)

![](_page_36_Picture_0.jpeg)

![](_page_36_Picture_1.jpeg)

![](_page_36_Picture_2.jpeg)

- Deberás seleccionar la opción **Examinar** para ubicar los archivos .cer y .key de la e.firma del asesor fiscal que proporciona los datos de los contribuyentes a los cuales se les comercializó un esquema reportable:

![](_page_36_Picture_73.jpeg)

- En el campo **Contraseña de clave privada** ingresa la contraseña de la clave privada de la e.firma del asesor fiscal que proporciona los datos de los contribuyentes a los cuales se les comercializó un esquema reportable:

![](_page_36_Picture_74.jpeg)

## **IV. Acuse de recibo**

Al finalizar selecciona la opción **Siguiente** y recibirás un documento en formato PDF denominado Acuse de recibo.

![](_page_37_Picture_0.jpeg)

![](_page_37_Picture_1.jpeg)

![](_page_37_Picture_2.jpeg)

![](_page_37_Picture_3.jpeg)

Página 1 de 1

Fecha de emisión: jueves, 3 de marzo de 2022

#### **ACUSE DE RECIBO**

#### DECLARACIÓN INFORMATIVA PARA PROPORCIONAR LOS DATOS DE LOS CONTRIBUYENTES A LOS CUALES SE LES COMERCIALIZÓ UN ESQUEMA REPORTABLE

![](_page_37_Picture_52.jpeg)

CADENA-SIN-VALIDEZ

#### **Firma Contribuyente**

bYrsXTi6KsZ7PEQSZ3FxrK7C3ba2ryc4pYU2gz1n+0CWMj6XQDUjqtunHblXElmE5RyiHReYHsvLVClt1k3nANEwrxe6kpqwf<br>fF+ED/jHsaZgamaVCOiXf7TZkXSM+nnQnIIi3kUeWz7BXv5pxYqdfj2+SIGmIOVd5sSnXPslyk=

#### **Sello SAT**

xe6kpqwXElZgamaVCOmE5RyiHReYHsvLyc4pYU2oz1n+0CWMjsXTI6KsZ7PEQSZ3FxrK7C36jHVClt1k3nANEwr+nnQnlIi3<br>kUeWz7BffF+ED/bYrba2rsaiXf7TZkXSMXQDUjqtunHblXv5pxYqdfj2+SIGmIOVd5sSnXPslyk=

![](_page_37_Picture_14.jpeg)